### **Oracle® Financial Services Data Migration Scripts: OFSA 4.5 to OFSAA, for migration to Release 6.0/7.3**

Migration Guide Release 6.0/7.3 **Part No. E36388-01**

June 2014

ORACLE<sup>®</sup>

Oracle Financial Services Data Migration Scripts: OFSA 4.5 to OFSAA, for migration to Release 6.0/7.3 Migration Guide, Release 6.0/7.3

Part No. E36388-01

Copyright © 2014, Oracle and/or its affiliates. All rights reserved.

Primary Author: Arpana Danayak

Contributor: Lalitha Sivaraman, Susan Bernstein, Suthersan Jayaprakash

Oracle and Java are registered trademarks of Oracle and/or its affiliates. Other names may be trademarks of their respective owners.

Intel and Intel Xeon are trademarks or registered trademarks of Intel Corporation. All SPARC trademarks are used under license and are trademarks or registered trademarks of SPARC International, Inc. AMD, Opteron, the AMD logo, and the AMD Opteron logo are trademarks or registered trademarks of Advanced Micro Devices. UNIX is a registered trademark of The Open Group.

This software and related documentation are provided under a license agreement containing restrictions on use and disclosure and are protected by intellectual property laws. Except as expressly permitted in your license agreement or allowed by law, you may not use, copy, reproduce, translate, broadcast, modify, license, transmit, distribute, exhibit, perform, publish, or display any part, in any form, or by any means. Reverse engineering, disassembly, or decompilation of this software, unless required by law for interoperability, is prohibited.

The information contained herein is subject to change without notice and is not warranted to be error-free. If you find any errors, please report them to us in writing.

If this is software or related documentation that is delivered to the U.S. Government or anyone licensing it on behalf of the U.S. Government, the following notice is applicable:

U.S. GOVERNMENT END USERS: Oracle programs, including any operating system, integrated software, any programs installed on the hardware, and/or documentation, delivered to U.S. Government end users are "commercial computer software" pursuant to the applicable Federal Acquisition Regulation and agency-specific supplemental regulations. As such, use, duplication, disclosure, modification, and adaptation of the programs, including any operating system, integrated software, any programs installed on the hardware, and/or documentation, shall be subject to license terms and license restrictions applicable to the programs. No other rights are granted to the U.S. Government.

This software or hardware is developed for general use in a variety of information management applications. It is not developed or intended for use in any inherently dangerous applications, including applications that may create a risk of personal injury. If you use this software or hardware in dangerous applications, then you shall be responsible to take all appropriate fail-safe, backup, redundancy, and other measures to ensure its safe use. Oracle Corporation and its affiliates disclaim any liability for any damages caused by use of this software or hardware in dangerous applications.

This software or hardware and documentation may provide access to or information on content, products, and services from third parties. Oracle Corporation and its affiliates are not responsible for and expressly disclaim all warranties of any kind with respect to third-party content, products, and services. Oracle Corporation and its affiliates will not be responsible for any loss, costs, or damages incurred due to your access to or use of third-party content, products, or services.

# **Contents**

### **Send Us Your Comments**

### **Preface**

### 1 Introduction

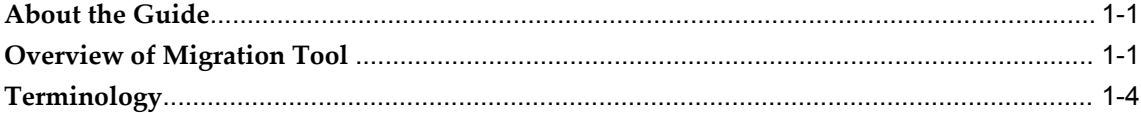

### 2 Preparing a Migration Plan

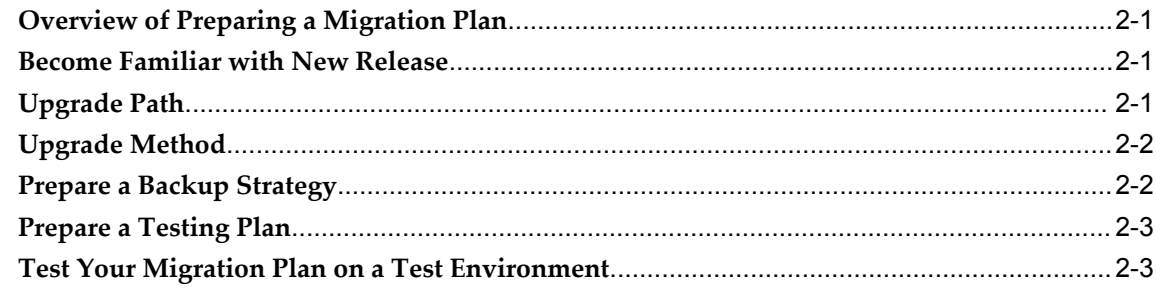

### 3 Pre-Migration Activities

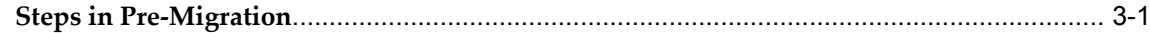

### 4 Migrating the Database

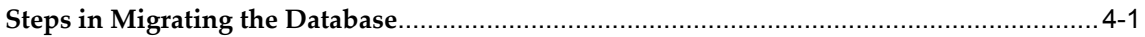

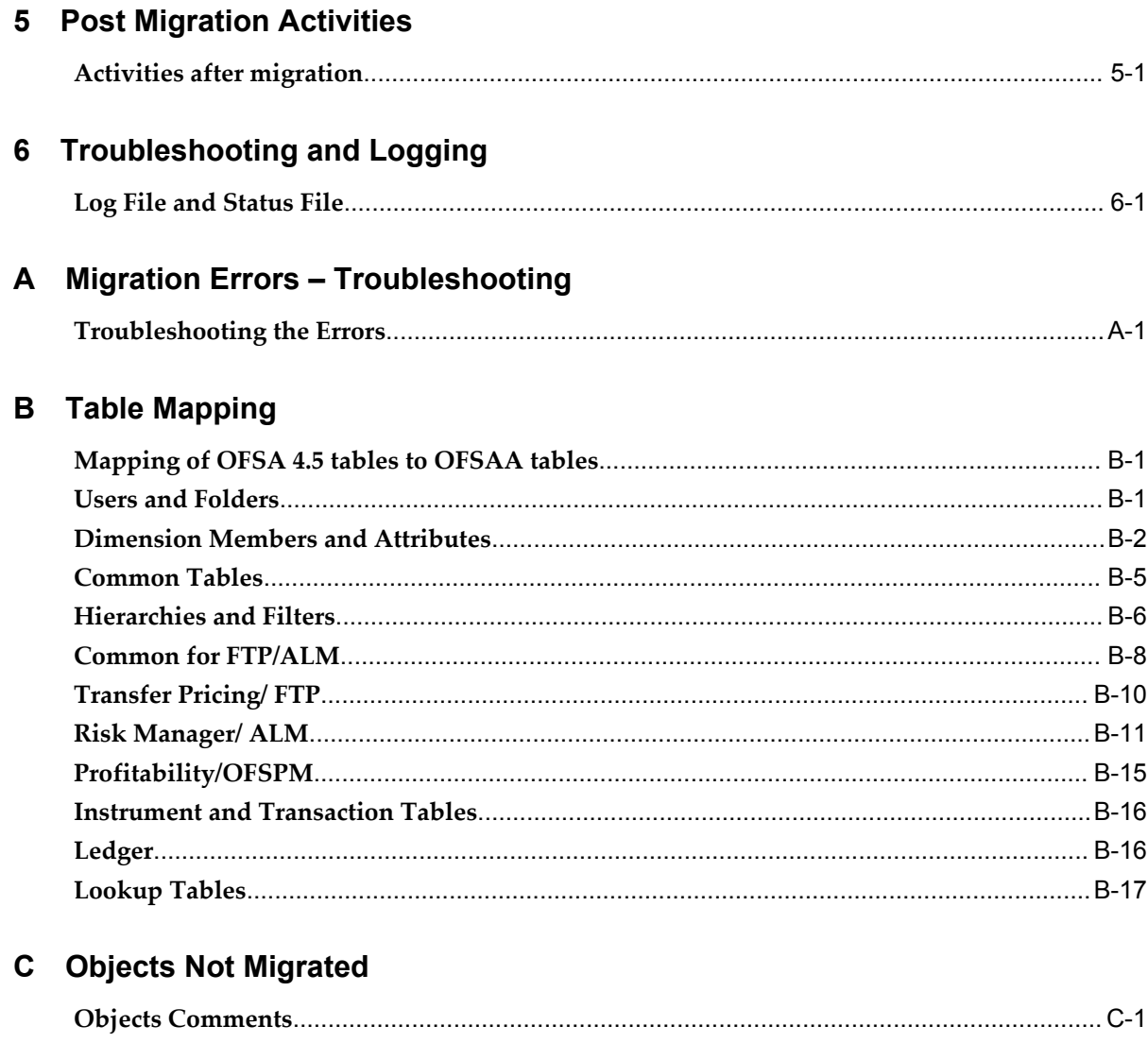

### **D** Issues

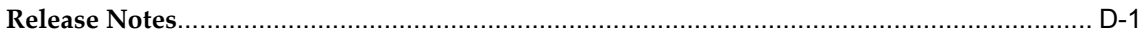

# **Send Us Your Comments**

#### **Oracle Financial Services Data Migration Scripts: OFSA 4.5 to OFSAA, for migration to Release 6.0/7.3 Migration Guide, Release 6.0/7.3**

#### **Part No. E36388-01**

Oracle welcomes customers' comments and suggestions on the quality and usefulness of this document. Your feedback is important, and helps us to best meet your needs as a user of our products. For example:

- Are the implementation steps correct and complete?
- Did you understand the context of the procedures?
- Did you find any errors in the information?
- Does the structure of the information help you with your tasks?
- Do you need different information or graphics? If so, where, and in what format?
- Are the examples correct? Do you need more examples?

If you find any errors or have any other suggestions for improvement, then please tell us your name, the name of the company who has licensed our products, the title and part number of the documentation and the chapter, section, and page number (if available).

Send your comments to us using the electronic mail address: financialservices\_ww@oracle.com

Please give your name, address, electronic mail address, and telephone number (optional).

If you need assistance with Oracle software, then please contact your support representative or Oracle Support Services.

If you require training or instruction in using Oracle software, then please contact your Oracle local office and inquire about our Oracle University offerings. A list of Oracle offices is available on our Web site at www.oracle.com.

# **Preface**

### **Intended Audience**

Welcome to Release 6.0/7.3 of the *Oracle Financial Services Data Migration Scripts: OFSA 4.5 to OFSAA, for migration to Release 6.0/7.3 Migration Guide.*

This manual is intended for administrators and IT staff involved in the migration of:

Oracle Financial Services Applications version 4.5

To Oracle Financial Services Analytical Applications ("OFSAA"):

- Infrastructure release 7.3
- Profitability Management ("OFSPM") release 6.0
- Funds Transfer Pricing ("FTP") release 6.0
- Asset | Liability Management ("ALM") release 6.0

[See Related Information Sources on page viii](#page-7-0) for more Oracle product information.

### **Documentation Accessibility**

For information about Oracle's commitment to accessibility, visit the Oracle Accessibility Program website at http://www.oracle.com/pls/topic/lookup?ctx=acc&id=docacc.

#### **Access to Oracle Support**

Oracle customers have access to electronic support through My Oracle Support. For information, visit http://www.oracle.com/pls/topic/lookup?ctx=acc&id=info or visit http://www.oracle.com/pls/topic/lookup?ctx=acc&id=trs if you are hearing impaired.

### **Structure**

- **[1 Introduction](#page-8-2)**
- **[2 Preparing a Migration Plan](#page-14-3)**
- **[3 Pre-Migration Activities](#page-18-1)**
- **[4 Migrating the Database](#page-40-1)**
- **[5 Post Migration Activities](#page-46-1)**
- **[6 Troubleshooting and Logging](#page-50-1)**
- **[A Migration Errors Troubleshooting](#page-54-1)**
- **[B Table Mapping](#page-56-2)**
- **[C Objects Not Migrated](#page-74-1)**
- **[D Issues](#page-80-1)**

### <span id="page-7-0"></span>**Related Information Sources**

The following documents are related or can be helpful during Oracle Financial Services Migration to the target release:

- *OFSAA Release Notes for Infrastructure, OFSPM, FTP, and ALM*
- *OFSAA Data Model Utilities User Guide*
- *OFSAA Infrastructure Installation and Configuration Guide*
- *OFSAA User Guides for Infrastructure, OFSPM, FTP, and ALM*

# **1**

# **Introduction**

### <span id="page-8-2"></span>**About the Guide**

<span id="page-8-1"></span><span id="page-8-0"></span>This document describes how to use the Oracle Financial Services Migration Tool. It also provides detailed information about the migration process, source and target data models, and acceptance testing of the target system.

### **Overview of Migration Tool**

The Migration Tool is designed to allow customers to easily carry forward as much data as possible to the OFSAA target environment.

Following is the general approach a customer will follow during the migration:

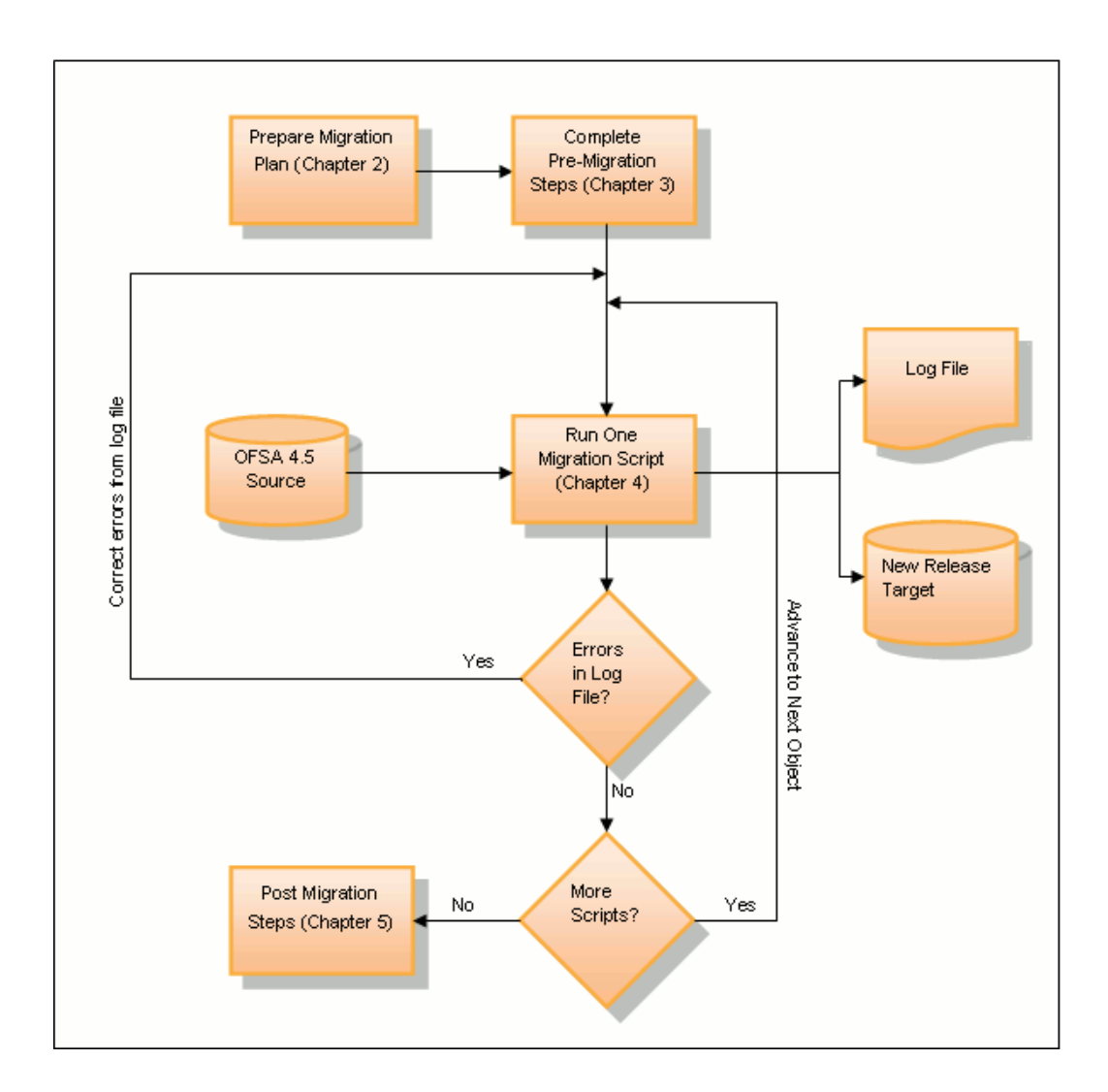

#### **Implementation Note**

During the migration process, you will run a script to create the staging tables. You should only need to run this script once during the entire migration process.

The "staging tables" or "staging area" mentioned in this guide (as used by migration scripts) are not the same as staging tables used for loading business data such as Ledger or Instruments during a regular ETL activity.

These staging tables are created by migration scripts as described later in this user guide and facilitate transformation of OFSA 4.5 data to suit the OFSAA table structures. These are solely for the use by migration utility and can be cleaned up, once the migration is successfully completed and verified.

The following charts provide an overview of data flow for each migration procedure:

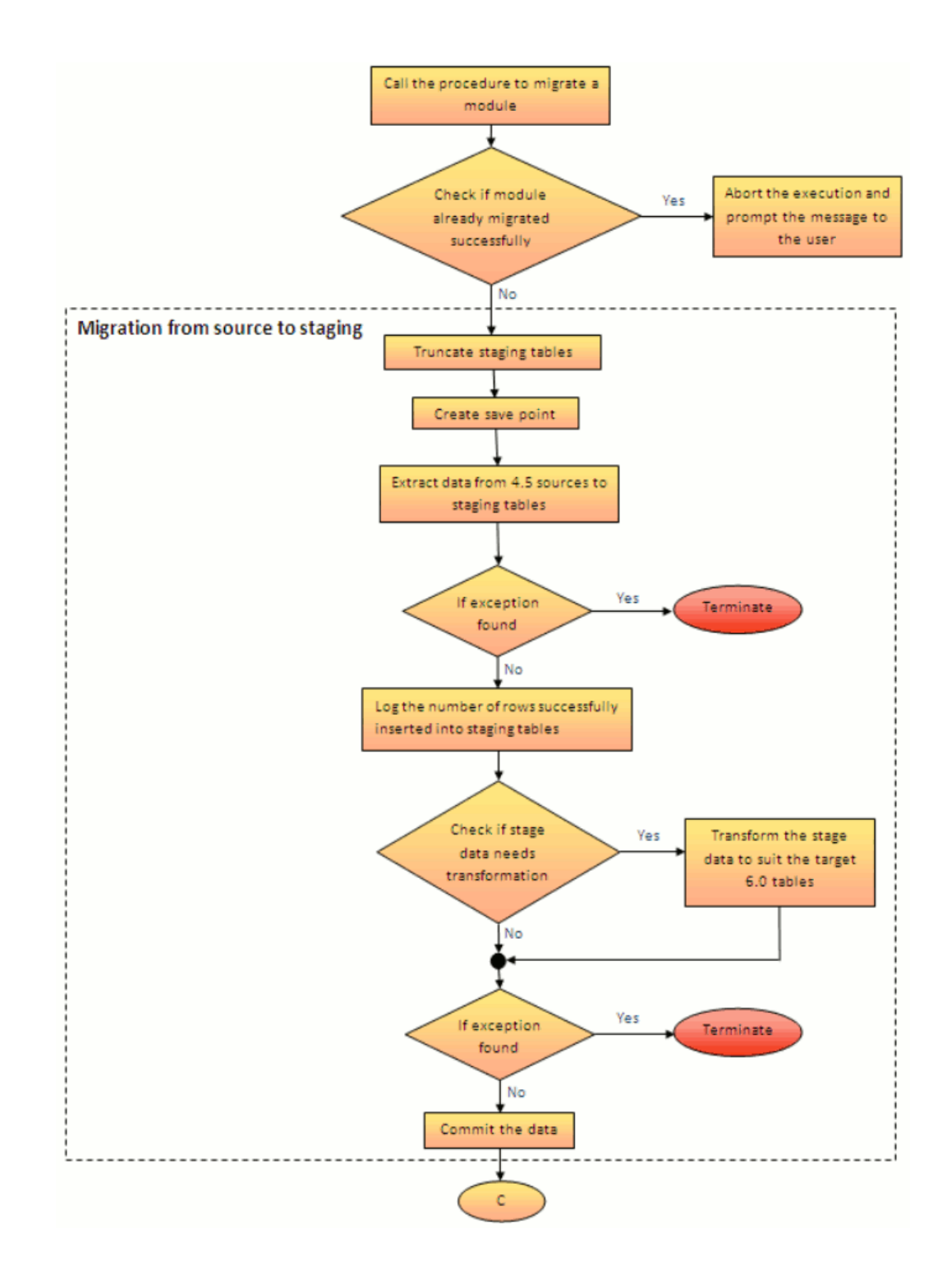

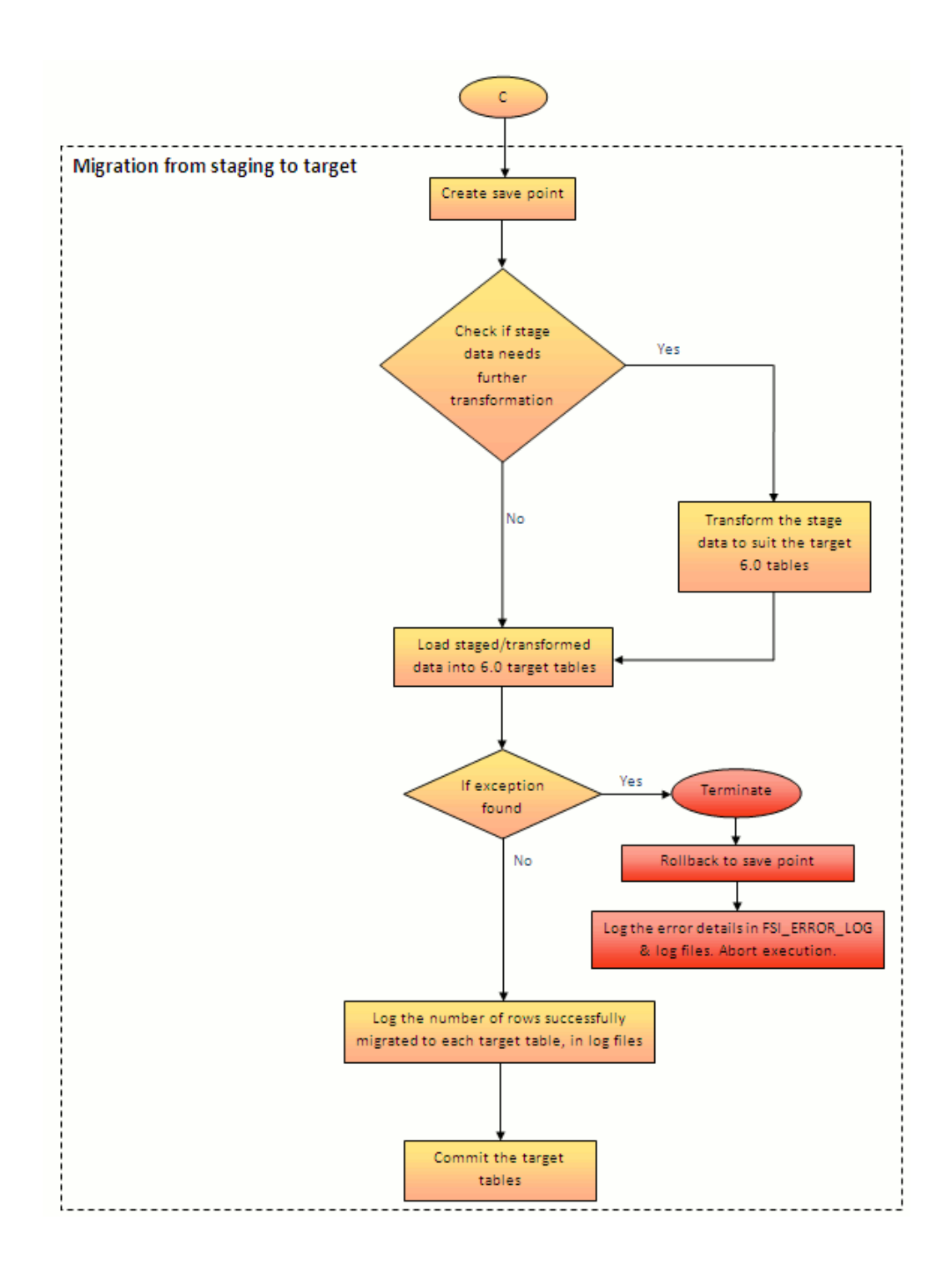

### **Terminology**

<span id="page-11-0"></span>The name of the Oracle Financial Services Migration Tool has been shortened in this guide to Migration Tool.

The following operating systems have been shortened in this guide to Windows, where appropriate:

- Microsoft Windows NT 4.0
- Microsoft Windows 2000
- Microsoft Windows XP

The name for a number of Unix-based operating systems, including Red Hat Enterprise Linux and Solaris, has been shortened in this guide to UNIX, where appropriate.

#### **Application Abbreviations:**

OFSAA: Oracle Financial Services Analytical Applications

OFSAAI: Oracle Financial Services Analytical Applications Infrastructure

ALM: Asset | Liability Management

FTP: Funds Transfer Pricing

OFSPM: Profitability Management

**Note:** Profitability Management is also abbreviated as PFT in this Guide.

#### **General Definitions:**

InfoDom: An Information Domain is the area of analysis. It forms the backbone for all the analysis inside Infrastructure. It is the knowledge domain where information is stored, which consists of specific data models, Technical and Business definition of data to help in processing data for analysis. An application install may contain one or more Information Domains.

Dimension: Leaf, Processing Leaf, or Processing Dimension. Refers to a leaf in OFSA 4.5 OFSA\_CATALOG\_OF\_LEAVES.

There are two types of dimensions: Key and Simple. A key dimension can be of type Ledger Only (for example, financial\_elem\_id) or Both Instrument and Ledger (for example, gl\_account\_id). A simple dimension is also known as a User-Defined Code (for example, accrual\_basis\_cd).

Member: Leaf Value or Dimension Value. Members may be of leaf level or node level.

Hierarchy: Refers to Tree Rollup in OFSA 4.5

Segment: Refers to Folder in OFSA 4.5 with similar functionality. Basically a storage mechanism that can be used to restrict access to objects.

### **Database Schemas:**

CONFIG: Stores all administrative and security metadata related to users. An application install can have only one CONFIG schema.

ATOMIC: Stores all the metadata related to FTP, ALM, OFSPM, Dimensions, and Rates within an InfoDom. An application install can have one or more ATOMIC schema.

# **Preparing a Migration Plan**

### <span id="page-14-3"></span>**Overview of Preparing a Migration Plan**

<span id="page-14-0"></span>Before you execute any migration scripts, the following steps should be taken:

- Become familiar with the features and general usage of the new release
- Determine the upgrade path to the new release
- Choose an upgrade method
- Prepare a backup strategy
- Develop a testing plan
- <span id="page-14-1"></span>Test your migration plan on a test database

### **Become Familiar with New Release**

To execute acceptance tests, users involved in the migration process will need to be familiar with the architecture, tools, and user interface of the new release. For more information, see *OFSAA User Guides*. In particular, users will want to become skilled at accessing similar objects such as business rules, dimensions, users, folders, and hierarchies in both source and target installations.

### **Upgrade Path**

<span id="page-14-2"></span>Prerequisite: Install Oracle Financial Services Analytical Applications release 6.0 and Infrastructure release 7.3 in the target environment.

For Oracle Financial Services Analytical Applications release 6.0 and Infrastructure release 7.3, the following upgrade path is supported:

#### **Current Release Upgrade Path**

OFSA 4.5.39 Server / Database Direct upgrade is supported using the Financial Services 4.5 Migration Tool and this guide.

Source Instance = OFSA 4.5.39 with non-UTF8 characterset (for example, WE8ISO8859P1 or US7ASCII)

Target Instance = OFSAA 6.0/7.3 with NLS\_CHARACTERSET = AL32UTF8.

The migration scripts should be run on the target OFSAA instance to pull data from the source OFSA 4.5 instance through a dblink. The migration code refers to the oracle views like USER\_TAB\_COLUMNS. Hence the migration cannot be run against a shadow of the source schema. The source schema used for migration must have real objects.

**Note:** We recommend that the migration should be run against OFSA 4.5 production setup. Though the migration does not write anything into the source 4.5 schema, customers can backup the source schema as a precaution.

<span id="page-15-0"></span>It is expected that the NLS\_CHARACTERSET between Source and Target instances do not match. Having different NLS\_CHARACTERSETs between source and target (such as those noted above) should not lead to any migration script errors.

### **Upgrade Method**

<span id="page-15-1"></span>Currently the only method supported is a manual script-driven process using the Migration Tool described in this guide.

### **Prepare a Backup Strategy**

The ultimate success of your migration depends heavily on the design and execution of an appropriate backup strategy. To develop a backup strategy, consider the following questions:

- How long can the production database remain inoperable before business consequences become intolerable?
- What backup strategy should be used to meet your availability requirements?
- Are backups archived in a safe, offsite location?
- How quickly can backups be restored (including backups in offsite storage)?
- <span id="page-16-0"></span>• Have recovery procedures been tested successfully?

### **Prepare a Testing Plan**

You need a series of carefully designed tests to validate all stages of the upgrade process. Executed rigorously and completed successfully, these tests ensure that the process of upgrading the production database is well understood, predictable, and successful. Perform as much testing as possible before upgrading the production database. Do not underestimate the importance of a test program.

The testing plan must include the following types of tests:

- Minimal Testing: Entails moving all or part of an application from the current database to the new database and running the application without enabling any new features. Minimal testing is a very limited type of testing that may not reveal potential issues that may appear in a "real-world" production environment. However, minimal testing will immediately reveal any application startup or invocation problems.
- Functional Testing: Includes a set of tests in which new and existing functionality of the system are tested after the upgrade. Functional testing includes all database, networking, and business/application components. The objective of functional testing is to verify that each component in common between the source and target systems behaves properly, as well as confirming that new features are working.
- Performance Testing: Compares the performance of various business functions on both the source and target systems. Unlike volume or load stress testing, base performance testing is meant to provide a real-world comparison of common usage without the setup and long run times. Successful completion of base performance testing should be considered a prerequisite to volume or load stress testing.

### **Test Your Migration Plan on a Test Environment**

<span id="page-16-1"></span>Create a test environment that will not interfere with the current production environment. Practice migration of the application metadata using the test environment. The best test, if possible, is performed on an exact copy of the database to be migrated, rather than on a downsized copy or test data. This will familiarize you with the migration process and minimize unexpected issues.

# **Pre-Migration Activities**

### <span id="page-18-1"></span>**Steps in Pre-Migration**

<span id="page-18-0"></span>Prior to executing the Migration Tool scripts for specific object types, read the latest release notes to identify any infrastructure and application issues that may impact migration, then follow these steps:

#### **1. Understand What's New in this Release**

#### **1. Schema Structure**

OFSAAI install has at a minimum two application schema; *CONFIG* and *ATOMIC*. CONFIG schema contains metadata like users, segments, groups, etc. that are related to security. All other objects and metadata related to rules and processes are present in the ATOMIC schema. Since all procedures are executed in ATOMIC schema, the ATOMIC schema owner should have proper grants for tables in CONFIG schema.

**Note:** The migration utility currently supports integrated setup with multiple applications installed on a single infodom. But, if the setup is configured with multiple infodoms (different infodoms for FTP/PFT/ALM) on a single Config schema, then the migration utility does not support it.

#### **2. Dimension Management: OFSA 4.5 Vs. OFSAA**

The OFSA 4.5 processing leaves are known as dimensions in OFSAA. The leaf\_num\_id for leaves in 4.5 is known as dimension\_id for dimensions in OFSAA. The value of leaf\_num\_id should be retained in OFSAA as dimension\_id in all the tables where it has been referenced. **If you have registered any custom dimensions in OFSA 4.5, you will need to create and register them in the OFSAA instance prior to migration.** The list of tables where this synch operation has to be carried out is provided below in **Step 5:** 

**Synchronize OFSAAI Data Model with OFSA 4.5**, page [3-13.](#page-30-0) Step 5 also discusses steps required to synch other user-defined columns, tables and indexes.

In OFSA 4.5 the leaf members and their attributes are stored the same table whereas in OFSAA, display codes, language specific names, and attributes for the members are stored in separate tables.

DIM\_<DIMENSION NAME>\_B - Display Code, Leaf / Node Indicator, Enable / Disable

DIM\_<DIMENSION NAME>\_TL - Language specific Name, Description

DIM\_<DIMENSION NAME>\_ATTR - Attribute value

DIM\_<DIMENSION NAME>\_HIER - Hierarchy Parent / Child association

Metadata information about dimensions:

REV\_DIMENSIONS\_B - Display Code, Column Name, Tables, Key / Simple, …

REV\_DIMENSIONS\_TL- Language specific Name, Description

Metadata information about dimension attributes:

REV\_DIM\_ATTRIBUTES\_B - Label, Data Type, Default value, …

REV\_DIM\_ATTRIBUTES\_TL - Language specific Name, Description

The custom dimensions in 4.5 had 4 attributes. To migrate these attributes to 6.0 and successfully repopulate them into the OFSA\_DETAIL\_OTHER\_COA table, the attributes must have the below names in

rev\_dim\_attributes\_tl.attribute\_name column. This also applies to the case, wherein a 4.5 custom dimension is migrated into the PRODUCT\_ID in 6.0.

- **1.** Common chart of accounts 'COMMON COA ID'
- **2.** Offset org unit 'OFFSET ORG ID'
- **3.** Offset common chart of accounts 'OFFSET COA ID'
- **4.** Tax rate 'TAX RATE'

Due to business requirement, management of dimensions must follow a dual format approach. OFSAA retains the way leaves were stored in OFSA 4.5.

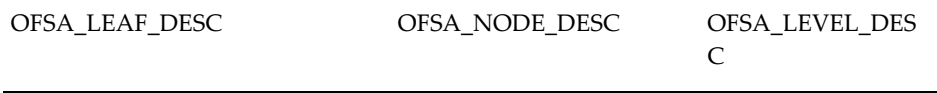

#### OFSA\_DETAIL\_ELEM\_B OFSA\_DETAIL\_LEAVES OFSA\_DETAIL\_OR G\_UNIT

OFSA DETAIL OTHER COA OFSA IDT ROLLUP

4.5 dimension members are allowed to have duplicate names, whereas the target (DIM\_<dimension>\_TL) requires names to be unique. Therefore, migration preparation should include a step to ensure unique source names for dimension members.

The Source data can be reviewed and cleaned up manually or through a mass update:

To clean up manually, run the following queries in the 4.5 setup to retrieve a list of all records that have duplicate display names, for each dimension type.

You can clean up each record individually.

```
Select * from ofsa detail elem where display name in
(select DISPLAY_NAME a from ofsa_detail_elem
group by DISPLAY_NAME
having count (*) > 1)
order by display_name, leaf_node; 
Select * from ofsa_leaf_desc where (description,leaf_num_id) in 
(select description, leaf_num_id a from ofsa_leaf_desc
group by description, leaf num id
having count (*) > 1)
order by leaf num id, description, leaf node;
```
You can run the above queries again after your manual updates to ensure that there are no further duplicates.

If you prefer to do a mass update, then use the following update statements:

```
Update ofsa detail elem set display name =
leaf node |\overline{ }| '-' |\overline{ }| display name
where display name in
(select DISPLAY_NAME a from ofsa_detail_elem
group by DISPLAY_NAME
having count (*) > 1);
Update ofsa_leaf_desc set description =
leaf node |\bar{ }| '-' || description
where (description, leaf num id) in
(select description, leaf<sup>num id</sup> from ofsa leaf desc
group by description, leaf num id
having count (*) > 1);
```
Commit;

**3. New Seeded Dimension: "Product"**

OFSAA introduces a new seeded dimension "Product" (Product\_ID) with dimension\_id (leaf\_num\_id) = 4. Since there are dependencies on the dimension\_id (e.g., for business rules), if you have any user-defined dimensions in OFSA 4.5, you will need to retain the dimension\_id of the dimension while adding it in the target instance. There is a potential conflict if you have already defined a dimension called "Product" or leaf\_num\_id of 4 is assigned to a different user-defined dimension.

We suggest the following actions when appropriate for these three cases:

**1.** OFSA 4.5 has a dimension "Product" with leaf\_num\_id = 4.

*Solution: No action required.*

**2.** OFSA 4.5 has a dimension "Product" with leaf\_num\_id  $\leq$  4 (e.g. 9).

*Solution: Update the dimension\_id of the "Product" in the new instance to reflect the leaf\_num\_id of the "Product" in 4.5.*

update rev dimensions b set dimension id = <Product leaf num id> where dimension id = 4; update rev\_dimensions\_tl set dimension id = <Product leaf num id> where dimension id =  $4$ ; update rev dim attributes b set dimension  $id =$  <Product leaf num  $id$ > where dimension id = 4; update rev\_dim\_attributes\_tl set dimension  $id =$  <Product leaf num id> where dimension id = 4; update ofsa\_catalog\_of\_leaves set leaf num id =  $\overline{c}$ Product leaf num id> where leaf num id = 4;

**3.** OFSA 4.5 has a different user-defined dimension (i.e. channel\_id) with leaf num  $id = 4$ .

*Solution: Update the dimension\_id of the "Product" in the new instance using a value of MAX (leaf\_num\_id in OFSA 4.5) +1.*

```
update rev dimensions b
set dimension id = (select max(leaf num id)+1
                   from ofsa catalog of leaves@<dblink>)
where dimension id = 4;update rev_dimensions_tl 
set dimension id = (select max(leaf num id)+1
                    from ofsa catalog of leaves@<dblink>)
where dimension id = 4;update rev dim attributes b
set dimension id = (select max(leaf num id)+1
                   from ofsa catalog of leaves@<dblink>)
where dimension_id = 4;
update rev_dim_attributes_tl
set dimension_id = (select max(leaf num id)+1
                    from ofsa_catalog_of_leaves@<dblink>)
where dimension_id = 4;
update ofsa_catalog_of_leaves 
set leaf_num_id = (select max(leaf_number_i))^+1from ofsa catalog of leaves@<dblink>)
where leaf num id = 4;
```
Please ensure you retain the leaf num\_id for other user-defined dimensions and carry them forward to OFSAA. You can use the following query to find the dimension id (leaf num id) of all the key dimensions.

```
In Source:
select * from ofsa_catalog_of_leaves;
In Target:
select * from rev_dimensions_b where simple_dimension_flag = 
'N'' ;
```
If you have a user-defined Product leaf in 4.5 with a different column name (for example, 'PROD\_ID' instead of the new seeded 'PRODUCT\_ID'), you can either:

Add your leaf as a user-defined dimension in the target instance (see Case 3 above)

OR

Manually update your 4.5 instance prior to migration by renaming your leaf in 4.5, to match the target's new seeded Product.

For more details, refer to Support Note [166358.1](https://mosemp.us.oracle.com/epmos/faces/DocContentDisplay?_afrLoop=343745856037838&id=166358.1&_afrWindowMode=0&_adf.ctrl-state=5rs32zr0l_111)

[https://mosemp.us.oracle.com/epmos/faces/DocContentDisplay?\_afrLoop=343 745856037838&id=166358.1&\_afrWindowMode=0&\_adf.ctrl-state=5rs32zr0l\_111 ]. This will rename the leaf and retain the leaf\_num\_ID. Then, if your 4.5 Product leaf num id  $\leq 4$ , follow the instructions in Case 2 (above) to update the target instance

**4. Cleanup**

**[Optional] Custom code tables and code values** 

Currently, there is no provision in migration to identify and migrate the "custom code tables" and custom values entered in "application code tables" (non key dimensions in OFSAA).

User must manually identify these custom entities and re-create them in the target OFSAA setup. Please recollect that the creation and registration of tables must be done through data model upload.

#### **[Optional] Hierarchies (Tree Rollups) and Hierarchy (Tree) Filters**

Since the dimension member table in OFSAA includes leaf and node members, the migration converts the OFSA 4.5 tree rollup nodes to new unique node dimension members. Therefore, you may want to delete obsolete tree rollups from your 4.5 instance prior to migration. This will help to avoid "clutter" of unnecessary node members in the dimension member pool of the target database.

If a node/leaf exist in a TREE FILTER rule but does not exist in underlying TREE ROLLUP, the customers are suggested to reconstruct the filter and drop the obsolete dimension members (leafs/nodes) before running the migration scripts.

Following queries can help you in finding out the data to be cleaned up:

• Query to find filters with obsolete leaf:

```
select a.* from OFSA IDT VIEW FILTER a where a.rollup node not
in 
(select leaf node from ofsa idt rollup where sys id num=
a.rollup_sys_id ) 
and a.rollup level=(select leve from (select max(level num)
leve, sys id num
from ofsa_level_desc 
where sys id num in (select distinct rollup sys id from
OFSA IDT VIEW FILTER)
group by sys id num) where sys id num=a.rollup sys id);
```
• Query to find filters with obsolete node:

```
select a.* from OFSA IDT VIEW FILTER a where a.rollup node not
in 
(select rollup node from ofsa node Desc where sys id num=
a.rollup_sys_id 
and a.rollup<sup>level=rollup</sup> level)
and 
a.rollup level<(select leve from (select max(level num) leve,
sys_id_num from 
ofsa_level_desc 
where sys \overline{id} num in (select distinct rollup sys id from
OFSA_IDT_VIEW_FILTER) 
group by sys_id_num) where sys_id_num=a.rollup_sys_id);
```
#### **[Optional] Repricing Patterns (FTP and ALM)**

In OFSA 4.5, in Repricing Patterns defined with Repricing Type = Flat Rate,

users may leave Net Rate, Gross Rate, or Transfer Rate undefined.

The application will store this as "-1" in the pattern table and will display it as blank in the UI.

In 6.0, these fields are required; they may not be left blank. The query below may help you identify the Repricing Patterns with Net Rate, Gross Rate, or Transfer Rate undefined.

```
Select * from OFSA REPRICE PATTERN EVENT where
    reprice_method\overline{c}d = 2 and
    (net rate = -1 or gross rate= -1 or transfer rate = -1);
```
You can then manually update the Patterns you identified by the query. If you do not clean up these values prior to migration, the migration code will automatically assign a default value of 999 to these columns. You can then identify and update the Patterns manually as a post-migration activity.

#### **[Optional] Result Tables**

Since result tables may contain a tremendous amount of data which may be updated when you re-run a process, you may wish to save migration processing time by removing result data prior to migration. This can include:

- **1.** FTP and ALM detail cash flow audit records (OFSA\_PROCESS\_CASH\_FLOWS). This data is migrated when you run the FTP or ALM rules script.
- **2.** ALM: ALM result data is migrated when you run the script for ALM result data ("migrate\_result\_tbls"). If you don't want to migrate any of the OFSA 4.5 ALM results, you can simply skip that script.

**Note:** Some ALM process rules may have a selective reprocessing flag on, which impacts the set of data it will overwrite when you rerun the process.

Please see the OFSAAI Installation and Configuration Guide for details on ALM tablespace requirements for result tables (For example, RES\_DTL\_% and CONS\_DTL% tables).

OFSA\_EXCHANGE\_RATES\_AUDIT OFSA\_INTEREST\_RATES\_AUDIT RES\_DTL% CONS\_DTL% OFSA\_RESULT\_MASTER OFSA\_CONSOLIDATED\_MASTER

OFSA\_RESULT\_SCENARIO OFSA\_IDT\_RESULT\_HEADER OFSA\_RESULT\_BUCKET OFSA\_TM\_STOCH\_VAR OFSA\_TM\_STOCH\_TOT\_VAR OFSA\_TM\_STOCH\_MKT\_VAL EAR\_LEAF\_AVG\_% EAR\_LEAF\_DTL\_% EAR\_TOTAL\_AVG\_% EAR\_TOTAL\_DTL\_%

#### **[Mandatory] Users**

Usernames cannot exceed 20 characters in length. Run the following SQL to determine if any usernames exceed this limit.

```
SELECT DISTINCT
 username
,CASE WHEN LENGTH(username) > 20 
      THEN 'FAIL: UserName cannot exceed length of 20' 
 ELSE 'OK' 
 END user_status
FROM ofsausers;
SELECT DISTINCT
 access_name
,CASE WHEN LENGTH(access_name) > 20 
     THEN 'FAIL: UserName cannot exceed length of 20' 
 ELSE 'OK' 
 END user_status
FROM ofsa_catalog of ids;
SELECT DISTINCT
 chg_login
,CASE WHEN LENGTH(chg_login) > 20 
     THEN 'FAIL: UserName cannot exceed length of 20' 
 ELSE 'OK' 
 END user_status
FROM ofsa_catalog_of_ids;
```
#### **[Optional] User Preferences**

During migration, few of the OFSAA Application Preferences like As of Date and default error message limits (that is total and per item) are updated based on the last updated Configuration ID in 4.5 setup.

The Default Total Error Message Limit in 4.5 allows 5 digits, whereas it is 3 digits in 6.0 so the migration logic converts any value greater than 3 digits to a value of 999 when updating 6.0 Preferences. These values can be set to users

convenience post migration.

#### **[Mandatory] Object Names and Descriptions**

The following special characters are not allowed in names or descriptions in the new release:

**1.** & **2.** @ 3.  $\sim$ **4.** ' **5.** + **6.** "

Remove the restricted characters from names and descriptions of rules, as well as objects such as Interest Rate Codes, Currencies, ALM and FTP Repricing Patterns and Payment Patterns.

Use the queries provided in {Patch: p17996334 \_73\_Generic.zip} to determine if any of the names or descriptions contain special characters in the following objects:

Interest rates (OFSA\_IRCS) Currencies (OFSA\_CURRENCIES) Repricing Patterns (OFSA\_ADJUSTABLE\_TYPE\_MLS) Payment Patterns (OFSA\_AMORTIZATION\_TYPE\_MLS)"

#### **[Mandatory] Dimension Member Names and Descriptions**

The following special characters are not allowed in the leaf and node descriptions and hence needs to be cleaned up before migration:

**1.** & **2.** ' **3.** " **4.** + 5.  $\sim$ **6.** @

The queries below will identify the Nodes and processing Leaves, including

user-defined Financial Elements, which have special characters in 4.5. The identified members must be cleaned by removing the special characters.

```
select description from 
(select description, TRANSLATE (description,'''&"+~@', '0000000') as
NO_SPLCHAR 
from OFSA_node_desc@<g_dblink>)
where NO SPLCHAR<>description;
select description from 
(select description, TRANSLATE (description,'''&"+~@', '0000000') as
NO_SPLCHAR
from OFSA_leaf_desc@<g_dblink>)
where NO SPLCHAR<>description;
select display name from
(select display name, TRANSLATE (display name, ''''*~''''+~0', '0000000')
as NO_SPLCHAR
from OFSA_DETAIL_ELEM@<g_dblink>)
where NO SPLCHAR<>display name;
```
The queries below can be used to identify if the new member name (that will be updated in place of member name with special characters) is already used in the dimension. If already present, please rename the member with another unused name.

```
select a.*, b.leaf num id From ofsa node desc@<g_dblink>a,
ofsa_catalog_of_ids@<g_dblink>b
where a.description = \sqrt{\frac{1}{n}} / <new name>'
and a.sys id num = b.sys id num and b.leaf num id= <leafnum id>;
select * From ofsa leaf desc@ <g dblink> where description =
'<new_name>'
and leaf num id = \langleleaf num id>;
select * From OFSA DETAIL ELEM@ < g dblink >where display name =
'<new_name>';
```
#### where

**<g\_dblink>** is the database link to connect to the 4.5 source setup

**<new\_name>** is the name suggested as a substitute for the name with special characters

**<leaf\_num\_id>** is the dimension\_id of the leaf/node member

#### **[Mandatory] Folder Names**

No special characters are allowed in the folder names, hence the source data needs to be cleaned up before migration. The query below will help identify the folder with prohibited special character in the name.

```
select folder name from
(select FOLDER_NAME,TRANSLATE (FOLDER_NAME,'`~!@#$%^&*() 
-_+={}[]|\":;< >,''''.?/','000000000000000000000000000000000000000')
as NO_SPLCHAR from OFSA_ID_FOLDERS@ <g_dblink>)
where FOLDER NAME <> NO_SPLCHAR;
```
The query below can be used to identify if the new folder name (that will replace

the folder name with special characters) is already used in the setup. If already present, please rename the folder with another unused name.

```
select * From OFSA_ID_FOLDERS@<q_dblink> where FOLDER_NAME =
'<new_name>';
```
where

**<g\_dblink>** is the database link to connect to the 4.5 source setup

**<new\_name>** is the name suggested as a substitute for the name with special characters

Changing the folder name in 4.5 may impact the tables and columns listed below. Please ensure that the new folder name is updated in all the columns where required, to keep the folder name consistent across tables and therefore maintain the integrity of your 4.5 database. (This does not imply that every table in this list will have a corresponding target in OFSAA 6.0/ 7.3).

OFSA\_USERS.DEFAULT\_FOLDER\_NAME

OFSA\_CATALOG\_OF\_IDS.FOLDER\_NAME

OFSA\_ID\_FOLDER\_ACCESS. FOLDER\_NAME

OFSA BATCH EVT GRP FOLDER.BATCH EVT GRP FOLDER NAME

OFSA\_CAMPAIGN\_GRP\_FOLDER.CAMP\_GRP\_FOLDER\_NAME

OFSA\_IDT\_ABM\_MAP\_TABLE\_ID.NEW\_TABLE\_ID\_FOLDER\_NAME

OFSA\_OFFER\_GRP\_FOLDER.OFFER\_GRP\_FOLDER\_NAME

OFSA\_PROMO\_GRP\_FOLDER.PROMO\_GRP\_FOLDER\_NAME

OFSA\_SET\_GRP\_FOLDER.SET\_GRP\_FOLDER\_NAME

#### **[Mandatory] Ledger Stat**

The OFSAA 6.0 version does not support multiple "set of books code" in ledger stat table. Hence the data in 4.5 has to be refined to have a single "set of books code", or the data cannot be migrated.

#### **[Mandatory] Seeded Rules**

OFSAA reserves Sys\_ID\_Num values 90000 through 99999 for seeded rules. Therefore, the following 4.5 seeded rules will not be migrated:

- 4.5 Sys IDs 90000 and 90001 are defined as TP Processes
- 4.5 Sys IDs 90002 and 90004 are defined as Configuration IDs
- 4.5 Sys ID 90003 is defined as a Transfer Pricing Rule

If these rules are used by the customer, then its advised to clone these rules through "Save As" option in 4.5 UI before the migration. The 4.5 processes can be modified to include the cloned rules in place of the rules in reserved range. This way the

customer can ensure that no information is lost while these seeded range rules are not migrated.

The query below can be run in 4.5 setup to identify if any TP process rule is dependent upon the TP rule with sys id 90003. Check for dependency on other rules mentioned above must be manually performed.

```
Select Sys_ID_Num, ID_Desc_Short, Folder_Name
from OFSA Catalog of IDs where sys id num in
(select tp_process_sys_id_from OFSA_IDT_TP_Process
  where Transfer Price Sys ID = 90003and TP Process Sys ID not in(90000,90001));
```
#### **2. Backup Procedure**

At a minimum take a backup of CONFIG and ATOMIC schema. Make sure the folder has necessary permission to create dump and log files.

You can use the below command to create a backup –

```
exp <schema name>/<password>@<database sid> file=<export filename>
log=<log filename> full=N
```
#### **3. Set aside enough space**

**1.** Target Database

Make sure the OFSAA target database has sufficient space to execute the migration tool. The target database size should be double the size of the source OFSA 4.5 database or at least two times the size all product tables (All Rule + Common + Dimension Management) + 1 times size of all the fact tables (Instrument, Transaction, Ledger, and User-defined Lookup tables) + Results tables. Your database administrator can assist with this task.

Since, Ledger-Stat, Instrument, and Results tables may have varying number of records to be migrated, UNDO tablespace(s) must be setup according to the data in these tables.

**2.** RAM

The migration scripts require a minimum of 800MB RAM.

#### **4. Create reference IRC**

This step applies to customers with ALM or FTP installed and where Rate Index IDs have been defined. This is due to the design change in OFSAA where the valuation curve code becomes a selection in the Rate Index rule instead of the FTP and ALM process rules.

Within OFSA 4.5 Rate Manager, assign a reference IRC to each active currency.

In OFSA 4.5, you may also want to create additional rate indexes and select them in the process in such a way that a rate index is always used in combination with the

same valuation curve code as you have selected in the OFSA 4.5 process rule.

During migration of 4.5 Rate Index IDs, the scripts will assign a valuation curve for the functional currency based on the following logic:

- IF a reference IRC is available for functional currency THEN the IRC will be used as the valuation curve in Rate index.
- IF a reference IRC is not available for functional currency THEN the minimum IRC of the functional currency available will be used.
- IF no IRC is available for functional currency (technical possibility) THEN the minimum of all the IRCs available will be used.

#### <span id="page-30-0"></span>**5. Synchronize OFSAAI Data Model with OFSA 4.5**

There are a few areas where you will need to synchronize the source and target data model. The following explains some considerations for fact tables (e.g. for instrument and transaction data) and for dimensions:

Consider the table name for each fact table you will use in application processing:

- If it is not the same as a seeded table in the target environment (e.g. named "CREDIT\_CARDS" in 4.5 versus "FSI\_D\_CREDIT\_CARDS" in the target) and you wish to continue using the same table name, you will need to create and register the table in the target, prior to migration. During migration, you can optionally copy existing 4.5 fact table data to the target table using a migration script ("migrate\_user\_Acc\_tables") even if the table names differ. Going forward, if you choose to load your fact data from staging tables to processing tables via an OFSAAI Table-to-Table (T2T) definition, you will need to create a T2T for each user-defined fact table. If your fact table names are the same as the seeded target tables, you can use the seeded T2Ts.
- If you choose to use seeded target tables which are named differently than the ones in your 4.5 environment, you will need to identify objects (such as Filters, Processes, etc.) which contain such table names and update them accordingly, as discussed later in this section.

If you have registered any user-defined columns in OFSA 4.5, you will need to create and register them in the OFSAA instance prior to migration.

The column names in the OFSAA instance should match the names in the OFSA 4.5 instance, but the column order does not have to match. There may be additional columns in the OFSAA instance due to new requirements for certain table classifications. You will also need to create and register user-defined tables and indexes, including those noted above for various fact tables if they are named differently than the seeded tables in OFSAA.

The need to register the entities properly and have the registration metadata in synch with 4.5 is due to the fact that migration as well as the applications work based on the registration metadata rather than working exclusively on the structure available in database.

For example, the scripts identify the instruments based on the table classification code in REV\_TABLE\_CLASS\_ASSIGNMENT.

This is critical to identify the table, even if it exists physically.

Similarly, let's say the dimension tables exist and the registration metadata is found in the REV\_DIMENSIONS\_B table. But if the dimension is not registered as a processing key in instruments, it would impact the migration process adversely.

If a dimension exists in the 4.5 OFSA\_CATALOG\_OF\_LEAVES but is missing in the target REV\_DIMENSIONS\_B or REV\_DIMENSIONS\_TL table, the script will log a warning for that dimension and will not migrate any of its associated members, attributes, or hierarchies.

**Note:** Above are few examples of instances where the metadata may not be in sync.

For more information regarding the steps for adding user-defined dimensions, columns, tables, and so on, through ERWin to create logical and physical objects for user-defined objects, and various utilities for registering and validating the additions, see *Oracle Financial Services Analytical Applications Data Model Utilities User Guide*. This will help to ensure that the proper data model is in place and all seeded information and metadata updates are captured before starting migration.

Synchronize Dimension Metadata:

Please set the dimension\_id in the tables listed below to match the leaf\_num\_id of leaves stored in OFSA\_CATALOG\_OF\_LEAVES:

- REV\_DIMENSIONS\_B
- REV\_DIMENSIONS\_TL
- REV\_DIM\_ATTRIBUTES\_B
- REV\_DIM\_ATTRIBUTES\_TL

**Note: It is important to retain the leaf\_num\_id used in OFSA 4.5 OFSA\_CATALOG\_OF\_LEAVES, as this number is used in other dependent tables (e.g. OFSA\_CATALOG\_OF\_LEAVES and its OFSAA target table).**

The Formulas, Filters, RM (ALM) and TP Processes, PFT Lookup IDs and Allocation IDs use some table names in their definition. It's important that the tables used in defining these 4.5 rules are present in 6.0, so that the rules continue to work.

Queries found below can help in identifying the rules that use tables that do not exist in 6.0 setup. Appropriate cleanup activities like creating the table in 6.0 or redefining the rules in 4.5 can ensure that the rules work properly after migration.

#### **Identify Formula IDs with obsolete tables**

```
select distinct table name, sys id num from
OFSA IDT FORMULA@<g_dblink>
   where table name not in(select table name from rev tables v)
   and table name in(select table name from
user_tables@<g_dblink>)
   and sys id num in (select sys id num from
   ofsa catalog of ids@<g_dblink> where id type = 14)
   order by Table Name;
```
#### **Identify ALM Process IDs with obsolete tables**

```
Select distinct table name, tm process_sys_id from
OFSA_TM_PROC_INSTRMNTS@<g_dblink> 
where table name not in(select table name from rev tables v)
and table_name in (select table_name from user_tables@<g_dblink>) 
order by Table Name;
```
#### **Identify Data Filter IDs with obsolete tables**

```
Select distinct table name, sys id num from
OFSA_IDT_DATA_FILTER@<g_dblink> 
where table_name not in (select table_name from rev_tables_v) and 
table_name in (select table_namefrom user_tables@<g_dblink>) 
order by Table Name;
```
#### **Identify TP Process IDs with obsolete tables**

```
Select distinct table name, tp process sys id from
OFSA_TP_PROC_TABLES@<g_dblink> 
where table_name not in(select table_name from rev_tables_v)
and table_name in (select table_name from user_tables@<g_dblink>) 
order by Table Name;
```
#### **Identify PFT Lookup IDs with obsolete tables**

```
Select distinct source table name, lookup_table_sys_id from
OFSA IDT LOOKUP TABLE\mathbb{R}g dblink>
where source_table_name not in(select table_name from rev_tables_v)
and source table name in (select table_name from
user tables@<g_dblink>)
order by source table name;
```

```
Select distinct lookup table name, lookup table sys id from
OFSA_IDT_LOOKUP_TABLE@<g_dblink>
where lookup table name not in(select table name from rev tables v)
and lookup table name in (select table name from
user tables@<g_dblink>)
order by lookup_table_name;
```
#### **Identify PFT Allocation IDs with obsolete tables**

Below query returns the tables used by every allocation. You can manually check if the tables used are present in the 6.0 target setup.

```
select distinct constant char, mirror to table, alloc sys id from
ofsa_alloc_leaves@<g_dblink> ;
```
#### **Identify obsolete tables in OFSA\_DATA\_IDENTITY**

```
Select distinct table name from OFSA DATA IDENTITY@<g_dblink>
where table name not in(select table name from rev tables v)
and table name in (select table name from user tables@<g_dblink>)
order by 
table name;
```
Please refer to the Post-Migration Activities chapter, which provides instructions for checking SQL Rules in the target environment, where referenced objects might differ from the 4.5 source environment.

#### **6. Set up required GRANT permission**

#### **1. Grants to be created in CONFIG schema**

The migration is executed from the *ATOMIC* schema. Therefore, it is essential that the *ATOMIC* schema be given select, insert, and update privileges to the tables in the *CONFIG* schema. For migration, these privileges should be assigned to the tables CSSMS\_GROUP\_MAST, CSSMS\_USR\_PROFILE, CSSMS\_USR\_PROFILE\_UNAUTH, CSSMS\_USR\_GROUP\_MAP, CSSMS\_SEGMENT\_MAST, DSNMASTER, DB\_MASTER, CSSMS\_ROLE\_FUNCTION\_MAP, CSSMS\_GROUP\_ROLE\_MAP, CSSMS\_USR\_GROUP\_MAP\_VIEW and INFODOM\_PATCHES.

Log into **CONFIG** schema and execute the following commands.

*GRANT SELECT, INSERT, UPDATE on CSSMS\_GROUP\_MAST to <ATOMIC SCHEMA>;*

*GRANT SELECT, INSERT, UPDATE on CSSMS\_USR\_PROFILE to <ATOMIC SCHEMA>;*

*GRANT SELECT, INSERT, UPDATE on CSSMS\_USR\_PROFILE\_UNAUTH to <ATOMIC SCHEMA>;*

*GRANT SELECT, INSERT, UPDATE on CSSMS\_USR\_GROUP\_MAP to <ATOMIC SCHEMA>;*

*GRANT SELECT, INSERT, UPDATE on CSSMS\_SEGMENT\_MAST to <ATOMIC SCHEMA>;*

*GRANT SELECT, INSERT, UPDATE on DSNMASTER to <ATOMIC SCHEMA>;*

*GRANT SELECT, INSERT, UPDATE on DB\_MASTER to <ATOMIC SCHEMA>;*

*GRANT SELECT, INSERT, UPDATE on CSSMS\_ROLE\_FUNCTION\_MAP to <ATOMIC SCHEMA>;*

*GRANT SELECT, INSERT, UPDATE on CSSMS\_GROUP\_ROLE\_MAP to <ATOMIC SCHEMA>;*

*GRANT SELECT, INSERT, UPDATE on CSSMS\_USR\_GROUP\_MAP\_VIEW to <ATOMIC SCHEMA>;*

*GRANT SELECT, INSERT, UPDATE on INFODOM\_PATCHES to <ATOMIC SCHEMA>;*

#### <span id="page-34-0"></span>**2. Grants to be created to ATOMIC schema**

For logging, a directory has to be created on the server (E.g., /home/<user>/log) and it has to be mapped using the create directory command.

#### **Grant create directory permission to ATOMIC schema:**

*GRANT CREATE ANY DIRECTORY to <ATOMIC SCHEMA>;*

Create Directory **'ERRORDIR'** using the following command:

```
CREATE OR REPLACE DIRECTORY ERRORDIR as '<Absolute Path of Log 
Directory>';
```

```
 E.g., in Windows
 CREATE OR REPLACE DIRECTORY ERRORDIR as 'C:\Migration\Log';
 E.g., in Linux
```
*CREATE OR REPLACE DIRECTORY ERRORDIR as '/home/<user>/log'*;

#### **Grant exec privilege on UTL\_FILE to ATOMIC schema**

*GRANT EXECUTE on sys.utl\_file to <ATOMIC SCHEMA>*;

Make sure the log directory has write privileges for others if you created the directory as a non-DBA OS group user. Proper file write permission should be granted for the folder in which the log files will be written.

Log into ATOMIC schema and run the below commands to test privileges.

```
declare
  outFile utl_file.file_type;
begin
  outFile := utl_file.fopen('ERRORDIR', 'Test.txt', 'W');
  utl_file.put_line(outFile, 'Testing the Output in linux');
  utl_file.fclose(outFile);
end;
/
```
Please check that the file "Test.txt" is generated successfully in the log directory you set in Step 6(2), page [3-17](#page-34-0). If the file is not created, please review/repeat the step.

#### **7. Create DB Link**

Log into target database via SQL Plus and create a database link from target database (OFSAA) to the source database (OFSA 4.5).

You will need the following information about the source database: Oracle SID, OFSA Owner, and OFSA Owner Password to create this link. Use the following commands at the SQL prompt of target database to grant the permission to create database link and create the database link by SYS or user with equivalent privileges:

#### **To Grant permission to create DB Link**

*GRANT CREATE DATABASE LINK TO <ATOMIC SCHEMA>; CREATE DATABASE LINK <DB\_LINK> CONNECT TO <OFSA OWNER> IDENTIFIED BY <OFSA OWNER PWD> USING <SOURCE SID>;*

The <DB\_LINK>will be passed as parameter in all the migration scripts (see also: Step 9, page [3-18](#page-35-0), where you will need the database link name so you can update this parameter within the migration script). Only a user with DBA role can create this link. Please contact your DBA or Oracle support for further help.

#### **8. Set up your shell environment on Target Database server**

export ORACLE\_HOME=\$myhome

export ORACLE\_SID=\$mysid

\$ORACLE\_HOME/bin/oraenv (assuming this prompts you for the information regarding your new instance, to update TNSNAMES)

#### <span id="page-35-0"></span>**9. Copy Migration Packages**

- Create a new directory "Migration" under home directory (or the user directory) and copy the following scripts in target database machine in text mode:
	- **1.** Migration\_Staging\_Tables.sql
	- **2.** fsi\_migds.sql
	- **3.** fsi\_migdb.sql
	- **4.** fsi\_migups.sql
	- **5.** fsi\_migupb.sql
	- **6.** fsi\_utils.sql
	- **7.** fsi\_utilb.sql
	- **8.** fsi\_alm\_db.sql
	- **9.** fsi\_alm\_ds.sql
	- **10.** fsi\_alm\_upb.sql
	- **11.** fsi\_alm\_ups.sql
	- **12.** fsi\_alm\_utilb.sql
	- **13.** fsi\_alm\_utils.sql
- **14.** fsi\_ftp\_db.sql
- **15.** fsi\_ftp\_ds.sql
- **16.** fsi\_ftp\_upb.sql
- **17.** fsi\_ftp\_ups.sql
- **18.** fsi\_ftp\_utilb.sql
- **19.** fsi\_ftp\_utils.sql
- **20.** fsi\_pft\_db.sql
- **21.** fsi\_pft\_ds.sql
- **22.** fsi\_pft\_upb.sql
- **23.** fsi\_pft\_ups.sql
- **24.** fsi\_pft\_utilb.sql
- **25.** fsi\_pft\_utils.sql
- **26.** ALM.sql
- **27.** FTP.sql
- **28.** PFT.sql

.

• Edit Migration\_Staging\_Tables.sql: For all occurrences of "G\_DBLINK" within the file, replace with database link name, which you created in step 7, page [3-17](#page-34-0)

**Note:** The Migration\_Staging\_Tables.sql script has the reference to the configuration schema labeled as "<CONFIG SCHEMA >" which should be used correctly, otherwise the script will fail with the following error:

create or replace view CSSMS\_GROUP\_ROLE\_MAP\_view\_t as select \* from < CONFIG SCHEMA >.CSSMS\_GROUP\_ROLE\_MAP \*

ERROR at line 1:

ORA-00903: invalid table name

#### **10. Create Staging Tables**

Log into sqlplus from Atomic schema user, and execute the following at the prompt:

```
SQL> spool migrationStagingTables.log
SQL> @Migration_Staging_Tables.sql
SQL> spool off
```
Check the contents of **migrationStagingTables.log** in the current directory for any errors and **correct before continuing**.

Log into **ATOMIC** schema and execute the following scripts based upon the applications that need to be migrated:

SQL>@ALM.sql SQL>@FTP.sql SQL>@PFT.sql

For example, if only ALM has to be migrated, then execute ALM.sql. If both ALM and FTP have to be migrated, then execute both ALM.sql and FTP.sql. This will compile the packages required for migration in the Target schema.

#### **11. NLS\_CHARACTERSET Warning**

As discussed earlier in the section on Preparing a Migration Plan (Upgrade Path), the migration scripts expect differing source and target NLS\_CHARACTERSETs. However, if you are creating a test source OFSA 4.5 instance with an NLS\_CHARACTERSET = AL32UTF8 (same characterset as target OFSAA instance), then please be aware of the following:

Care should be taken when doing the character conversion of data from the working OFSA 4.5 source instance with a non-UTF8 characterset (for example, WE8ISO8859P1 or US7ASCII) to the test OFSA 4.5 instance with an NLS\_CHARACTERSET = AL32UTF8. The character conversion may cause existing data to expand beyond the length of its column when single-byte characters are converted to multi-byte characters. For example, WE8ISO8859P1 is a single-byte character set, so every character is stored in one byte; a 20 byte column holds 20 characters. In UTF8, some of those characters will take up more than one byte, and then the 20 characters may require more than 20 bytes of storage space. The impact of data expansion varies according to the character sets, languages, and amount of data involved. This may become evident with ORA-12899 errors upon import of the data into the UTF8 characterset. In this case, do not modify the column attribute to increase the column precision to accommodate the existing data. If the column attributes are updated to accommodate the increase in character length, errors may occur when running the migration scripts. Instead, be sure the new test OFSA 4.5 source database AL32UTF8 has the init.ora parameter BLANK\_TRIMMING=TRUE to avoid the problem documented in Note 779526.1 "CSSCAN does not detect data truncation for CHAR datatype - ORA-12899 when importing.

Refer to [Note 260192.1](https://mosemp.us.oracle.com/epmos/faces/DocumentDisplay?_afrLoop=371990182927354&id=260192.1&_afrWindowMode=0&_adf.ctrl-state=kvh9rm4xc_4) 

[https://mosemp.us.oracle.com/epmos/faces/DocumentDisplay?\_afrLoop=37199018

2927354&id=260192.1&\_afrWindowMode=0&\_adf.ctrl-state=kvh9rm4xc\_4] "Changing the NLS\_CHARACTERSET to AL32UTF8 / UTF8 (Unicode)" for further details.

#### **12. Pre-Migration: Important Checklist**

Before running the migration scripts, please confirm the following have been successfully completed:

- **1.** Data model upload for the new release is completed in the target database
- **2.** DB link from target to source was created with privilege granted to ATOMIC schema.
- **3.** All the migration scripts, provided in Step 9, page [3-18](#page-35-0) above, were executed successfully in target database.
- **4.** Tables related to user-defined dimensions have been created in the target database in the new format DIM\_<DIMENSION NAME>\_B, DIM\_<DIMENSION NAME>\_TL, DIM\_<DIMENSION NAME>\_ATTR, and DIM\_<DIMENSION NAME>\_HIER.
- **5.** Metadata about the user defined dimensions exists in REV\_DIMENSIONS\_B and REV\_DIMENSIONS\_TL; these tables are populated when you run the " Add Dimension" utility. This metadata is crucial for migration of user defined dimensions.
- **6.** User-Defined instrument and transaction tables have been created in the target database and include the new product\_id dimension, defined as number(14). The dimension product\_id should already exist as a seeded column in the seeded instrument tables.
- **7.** Target database has sufficient space to execute the migration. Target database size must be approximately 2 times the source 4.5 database size; see details earlier in this document. Please contact your DBA to find the tablespace and database size in source as well as target database.
- **8.** A physical directory in the server has been mapped to logical directory using the create directory command of Step 6(2), page [3-17.](#page-34-1)
- **9.** Sufficient RAM is available before running the scripts. (Minimum 800MB).
- **10.** For the rate index rules in ALM and FTP stochastic processing: Confirm that a reference IRC has been assigned in OFSA 4.5 to each active currency there.

**Note:** Cleaning Script to drop all temporary objects created during migration might be provided as an enhancement in a later release.

# **Migrating the Database**

### **Steps in Migrating the Database**

At this point, you are prepared to migrate the data from the original OFSA 4.5 source to the OFSAA target database. All of the following scripts are assumed to be run from a UNIX shell with the same environment as defined in Pre-Migration Activities, page [3-1.](#page-18-0) Some of the pre-migration steps discussed earlier in this document are highlighted again here for your reference. For more information on specific objects migrated within each step, see Table Mapping, page [B-1](#page-56-0).

Refer to table FSI\_ERROR\_LOG for any errors after executing each procedure. For more details, refer to Migration Errors – Troubleshooting, page [A-1](#page-54-0) section.

#### **1. Folders and Users**

#### **1. Prerequisite**

Ensure that all the CMMS\_\* tables are available and verify that the ATOMIC user has insert privilege on them.

#### **2. How to execute the procedure**

Log into target DB *ATOMIC* schema. Run the following script to migrate users and folders:

SQL> set serveroutput on SQL> exec fsi util.migrate user folder tbls(<CONFIG SCHEMA>,<G\_DBLINK>);

where <CONFIG SCHEMA> is the name of CONFIG schema and <G\_DBLINK> is the database link from target to source.

Check the contents of **status.txt** and **migrateUserFolderData.log** in the log directory for any errors and correct before continuing.

**2. Dimensions - Seeded and User Defined:**

#### **1. Prerequisite**

Check that the metadata info for all dimensions in

OFSA\_CATALOG\_OF\_LEAVES of source database is seeded in REV\_DIMENSIONS\_B and REV\_DIMENSIONS\_TL. This metadata info is captured when you run the "Add Dimension" utility. If metadata for any dimension is missing in REV\_DIMENSIONS\_B or REV\_DIMENSION \_TL table, the script will log a warning for that dimension and will not migrate any of its associated members or attributes.

#### **2. How to execute the procedure**

Log into target DB *ATOMIC* schema. Run the following scripts to migrate dimension data, such as dimension members and attributes:

SQL> set serveroutput on SQL> exec fsi util.migrate dimension (<G DBLINK>);

where <G\_DBLINK> is the database link from target to source.

Check the contents of **status.txt** and **migrateDimensionData.log** in the current directory for any errors and correct before continuing.

#### **3. Common Tables**

#### **1. Prerequisite**

Dimension data must be migrated before you execute this procedure.

#### **2. How to execute the procedure**

Log into target DB *ATOMIC* schema. Run the following scripts to migrate common tables, such as interest rate codes, fiscal year info, etc.:

```
SQL> set serveroutput on
SQL> exec fsi_util.migrate_common_tbls (<CONFIG 
SCHEMA>,<G_DBLINK>);
```
where <CONFIG SCHEMA> is the name of CONFIG schema and <G\_DBLINK> is the database link from target to source.

Check the contents of **status.txt** and **migrateCommonData.log** in the current directory for any errors and correct before continuing.

> **Note:** For more information, refer to [Support Note 1457744.1](https://support.oracle.com/epmos/faces/DocContentDisplay?_afrLoop=221617683772929&id=1457744.1&_afrWindowMode=0&_adf.ctrl-state=11q6yw7ad1_25) [https://support.oracle.com/epmos/faces/DocContentDisplay?\_ afrLoop=221617683772929&id=1457744.1&\_afrWindowMode=0 &\_adf.ctrl-state=11q6yw7ad1\_25].

#### **4. Hierarchies**

#### **1. Prerequisite**

Dimension data and common tables migration must be completed before you execute this procedure. Confirm that all the DIM\_<DIMENSION NAME>\_HIER tables exist for all seeded and user defined processing dimensions. Confirm that the metadata information for all the dimensions in your OFSA 4.5 OFSA\_CATALOG\_OF\_LEAVES table is available in the REV\_DIMENSIONS\_B and REV\_DIMENSIONS\_TL tables and that the leaf\_num\_id of each dimension is preserved. If metadata for any dimension is missing in the REV\_DIMENSIONS\_B or REV\_DIMENSIONS\_TL table, the script will log a warning for that dimension and will not migrate any of its associated hierarchies.

#### **2. How to execute the procedure**

Log into target DB *ATOMIC* schema. Run the following script to migrate hierarchies:

SQL> set serveroutput on SQL> exec fsi util.migrate hierarchy(<G\_DBLINK>)

where <G\_DBLINK> is the database link from target to source.

Check the contents of **status.txt** and **migrateHierarchy.log** in the current directory for any errors and correct before continuing.

#### **5. Business Rules and Results**

#### **1. Prerequisite**

Log into target DB *ATOMIC* schema. This procedure should be executed only after Steps 1 to 4 (listed above) are executed successfully.

#### **2. How to execute the procedure**

There are separate migration scripts for each set of application-specific objects, categorized according to the associated OFSAA application. Objects shared by more than one application are handled internally in each procedure individually, but in such a way that they are migrated only once irrespective of which application script is run first.

Run the following scripts in the order given below to migrate various business rules:

• **Asset | Liability Management Rule Migration**

```
SQL> set serveroutput on
SQL> exec fsi_alm_util.migrate_almRule_tbls (<G_DBLINK>)
```
where <G\_DBLINK> is the database link from target to source.

Check the contents of **status.txt** and **migrateALMRule.log** in the current directory for any errors and correct before continuing.

#### **Note:** Rules shared by FTP and ALM

The FTP and ALM rule migration scripts contain logic to ensure that rules shared by the two applications are only migrated once. For example, if you run the FTP rule migration it will migrate your prepayment rules; the ALM rule script will then recognize that these rules have already been migrated and will not attempt to migrate them again.

#### • **Asset | Liability Management Results Tables Migration**

#### **Prerequisite:**

Run ALM rule related tables migration (see above).

#### **Execute the procedure:**

SQL> set serveroutput on SQL> exec fsi alm util.create result table (G DBLINK)

where <G\_DBLINK> is the database link from target to source.

Check the contents of **status.txt** and **createResultTables.log** in the current directory for any errors and correct before continuing.

#### **Execute the procedure:**

SQL> set serveroutput on SQL> exec fsi\_alm\_util.migrate\_result\_tbls (G\_DBLINK)

where <G\_DBLINK> is the database link from target to source.

Check the contents of **status.txt** and **migrateResultTablesData.log** in the current directory for any errors and correct before continuing.

#### • **Funds Transfer Pricing Rule Migration**

SQL> set serveroutput on SQL> exec fsi\_ftp\_util.migrate\_tpRule\_tbls (<G\_DBLINK>)

where <G\_DBLINK> is the database link from target to source.

Check the contents of **status.txt** and **migrateTPRule.log** in the current directory for any errors and correct before continuing.

#### • **Profitability Management Rule Related Tables Migration**

```
SQL> set serveroutput on
SQL> exec fsi_pft_util.migrate_pftRule_tbls(<G_DBLINK>)
```
where <G\_DBLINK> is the database link from target to source.

Check the contents of **status.txt** and **migratePFTRule.log** in the current directory for any errors and correct before continuing.

#### **6. Fact Tables: Instrument and Transaction**

#### **1. Prerequisite**

This procedure can be executed independently to migrate Instrument and Transaction tables one at a time. As mentioned earlier, ensure that all the tables exist in the target instance and that they include the product id dimension.

If the OFSA 4.5 source table includes a product\_id dimension, then the value of that leaf (dimension member) will be migrated, otherwise the migration scripts will automatically populate this column with "-1".

The instrument or transaction table can have a new name in the target instance. However, as discussed earlier, the target structure should be similar: At minimum, it should include all column names defined in the OFSA 4.5 source table. The migration procedure expects the new target table name as a parameter. If you want to retain the same name (recommended), then the first two parameters will have the same value.

> **Important:** If you specify a target table name different than the source table name, any objects which depend on the original table name will be affected. This could impact (but is not limited to) objects such as your target data element filters, expressions, ALM or FTP process rules, etc., where OFSA 4.5 had a specific table selection.

#### **2. How to execute the procedure**

Run the following script to migrate instrument or transaction tables:

```
SQL> set serveroutput on
SQL> exec fsi util.migrate user acc tables(<SRC TABLE>,<TRG
TABLE>, <G_DBLINK>) ;
```
where <SRC TABLE> is the OFSA 4.5 source table name, <TRG TABLE> is the OFSAA target table name, and <G\_DBLINK> is the database link between target and source.

Check the contents of **status.txt** and **migrateUserAccData.log** in the current directory for any errors and correct before continuing.

#### **7. Generic Script to Migrate Any Table**

**1. Prerequisite**

This module migrates any generic table; it should not be used for migrating instrument or transaction tables. The structure of the table in the target instance must match the structure of the OFSA 4.5 table you are migrating.

#### **2. How to Execute the Procedure**

Run the following script to migrate other user-defined tables:

SQL> set serveroutput on SQL> exec fsi\_util.migrate\_any\_table(<SRC TABLE>,<G\_DBLINK >);

where <SRC TABLE> is the OFSA 4.5 source table name, and <G\_DBLINK> is the database link between target and source.

Check the contents of **status.txt** and **migrateGenericData.log** in the current directory for any errors and correct before continuing.

#### **8. Migrate Ledger Stat Table**

#### **1. Prerequisite**

This procedure can be executed independently to migrate ledger table. Ensure that the table exists in the target instance and that it includes the product\_id dimension.

If the OFSA 4.5 source table includes a product id dimension, then the value of that leaf (dimension member) will be migrated, otherwise the migration scripts will automatically populate this column with "-1".

> **Note:** 6.0 version does not support multiple "set of books code" in ledger stat table. Hence the data in 4.5 has to be refined to have a single "set of books code" or the data cannot be migrated.

#### **2. How to Execute the Procedure**

Run the following script to migrate ledger table:

```
SQL> set serveroutput on
SQL> exec fsi util.migrate ledger stat(<G DBLINK>);
```
where <G\_DBLINK> is the database link between target and source.

Check the contents of **status.txt** and **MigrateLedgerData.log** in the current directory for any errors and correct before continuing.

# **Post Migration Activities**

## <span id="page-46-0"></span>**Activities after migration**

#### • **Passwords**

Passwords are not migrated from OFSA 4.5. The user will be prompted for a new password upon initial login.

Some OFSAAI patches released after AAI 7.3, do not allow the password to be null. So please make sure the password is reset from the "Security Management" screen before upgrading the setup.

#### • **User mapping: Groups and Roles**

In the OFSAAI security design, users are mapped to groups, and groups are mapped to roles. Migrated users need to be mapped to one or more user groups, which in turn must be mapped to specific segments/folders and roles for any of the installed applications, so users will have access to appropriate rules and other objects in the application. If these steps are not completed, your user will not be able to see any rules. Refer to OFSAAI User Guide Security Management section for more details.

#### • **SQL IDs**

4.5 SQL IDs might reference some table and column names which have changed or do not exist in the target environment. To ensure that the SQL Rules are functional in your target instance, you can review and edit each of your migrated rules through the UI. The SQL Rule definition page also provides an option to Validate the SQL. If the validation indicates any errors, check your syntax and confirm that the target objects exist and have been registered properly. Then correct the SQL and Validate again to check for any remaining errors.

#### • **Preferences (Global and Application-Specific)**

Application administrators should set the global preferences and application

preferences (for each installed application) through the UI. Administrators can define settings at the level for 'All Users', and designate whether each setting is editable by individual users.

Some of the application preferences options will vary by application, such as auto-balancing leaves for ALM, as of date, etc.

After the administrator has defined global and application preferences, each individual user should review his own preferences settings. For more information on preferences, see *OFSAAI User Guide*.

#### • **FTP processes**

**1.** Processes with both transfer pricing and option cost selections

In OFSA 4.5, the transfer pricing process rule allows users to combine standard transfer pricing and stochastic / option cost selections. In OFSAA, these are split into two separate process rule types. For process rules which have both transfer pricing and option cost selections, only the transfer pricing selections will be migrated. If you wish to produce option cost results based on the combined OFSA 4.5 rule, you can build new process rules through the FTP UI.

**2.** Processes with propagation selection

Propagation settings are not migrated due to the design change between OFSA 4.5 and OFSAA. In OFSA 4.5, propagation selections were available within the process rule. In OFSAA, propagation patterns are globally defined in a separate UI. If you process FTP using the rate propagation feature, please check and update the propagation patterns UI in the OFSAA.

**3.** Processes with only option cost selections (no transfer pricing selections)

(Also see "Pre-Migration" Step 4.)

In OFSA 4.5 the valuation curve selection is in the process rule. In OFSAA, the valuation curve selection is in the stochastic rate indexing rule, so the migration scripts cannot migrate the OFSA 4.5 valuation curve selection. After migration, you may want to change the valuation curve selection associated with the functional currency in your OFSAA stochastic rate indexing rules, so the selection there is in synch with the valuation curve selection in your OFSA 4.5 process.

**4.** Processes with ledger migration selection

In OFSA 4.5, the process reads the selection in the active configuration. In OFSAA FTP , accrual basis is a selection in the process rule. The migration scripts default this to product accrual basis. This may not be the same selection you ran with in OFSA 4.5 from the configuration. Please check applicable process rules and select the accrual basis accordingly.

#### • **Rate Index Rules in FTP and ALM**

See notes under FTP and ALM process rules, regarding valuation curve selection, and see "Pre-Migration" step 4.

#### • **Repricing Patterns in FTP and ALM**

See "Pre-Migration" step 4 regarding Repricing Patterns.

#### • **ALM: Active Time Bucket rule**

The migration scripts create a new time bucket rule for every configuration which has time buckets defined.

User must check and activate a time bucket rule prior to launching an ALM process.

#### • **ALM processes**

**1.** Transfer Pricing Flag

The transfer pricing flag will be turned off for all deterministic processes. If any of your OFSA 4.5 processes have the transfer pricing flag set on, you can navigate to the process in the OFSAA UI, set the switch on, and select an appropriate transfer pricing rule.

**2.** Stochastic Processes: Valuation Curve selection

(See also: "Pre-migration" step 4.)

In OFSA 4.5 the valuation curve selection is in the process rule. In OFSAA, the valuation curve selection is in the stochastic rate indexing rule, so the migration scripts cannot migrate the OFSA 4.5 valuation curve selection. After migration, you may want to change the valuation curve selection associated with the reporting currency in your OFSAA stochastic rate indexing rules, so the selection there is in synch with the valuation curve selection in your OFSA 4.5 process.

#### • **OFSPM: Allocations that incorporate parentheses:**

The migration scripts do not migrate allocations that incorporate parentheses, as the new release does not support parentheses. If you have any such allocations, you can rebuild them in OFSAA, which supports nested expressions (equivalent to OFSA 4.5 formula id) such that an allocation can "filter on" an expression. OFSAA allocation rules also support expressions in their drivers.

#### • **User-Defined Views**

The migration scripts do not migrate custom views. To create a single table view in OFSAA:

**1.** Create logical/physical table in ERWin data model with same name/structure as view.

- **2.** Register this table by importing the data model and running the validation routine.
- **3.** Drop table and create view with same name in the schema directly.

#### • **Reverse Population**

In OFSAA, processing dimension data is held in dual format: It is stored in legacy OFSA 4.5 format and the new OFSAA format, to support engines and UIs which will ultimately run off the newer format in a future release, enabling greater flexibility in dimension management.

You can execute the procedure below to invoke the reverse population utility that migrates member data from the new format to legacy-format tables within the target database.

```
SQL> set serveroutput on 
SQL> exec fsi util.reversePopulate (<G_DIM_ID>)
```
where <G\_DIM\_ID> is the Dimension ID of the dimension you want to reverse populate.

Check the contents of reversePopulate.log in the error directory (as created during pre-migration) for any errors and correct before continuing. All the key dimensions in your setup must be reverse populated using this step, one after another.

#### • **Dependency Registration**

Once all the other post migration steps are performed and the setup is working fine, the following steps must be performed to register the dependency information:

#### **ALM**

- Upgrade the solution ALM 6.0.0.0.0 to ALM 6.1.0.0.0
- The file rev\_dependencies\_handler\_6\_0.sql present in the ALM 6.1.0.0.0 SP must be executed in the atomic schema.

#### **FTP**

- Upgrade the solution FTP 6.0.0.0.0 to FTP 6.1.0.0.0
- Execute the following procedure in the atomic schema to register FTP dependencies:

```
begin 
  rev_dependency_handler_ftp; 
end;
```
#### **PFT**

• Upgrade the solution PFT 6.0.0.0.0 to PFT 6.1.0.0.0

# **Troubleshooting and Logging**

## **Log File and Status File**

Each procedure produces a log and status file. These files are overwritten each time you run the procedure. The log file contains the list of tables and number of rows migrated for these tables. Most procedures contain two parts: Staging and Target Migration; the log captures the details for both. (For instrument, transaction, and ledger tables, there are no staging tables.) The log is produced in the LOG DIRECTORY created in pre-migration step 6 (2), page [3-17](#page-34-1). The status file is created by the spool command when executing SQL. The status file gives the status of the procedure executed. If there is an error, the error along with possible solution is provided. If the procedure does not complete successfully, you must correct the error before proceeding.

Refer to *Appendix A - Migration Errors - Troubleshooting* for additional details on error messages in FSI\_ERROR\_LOG and Logerror.txt.

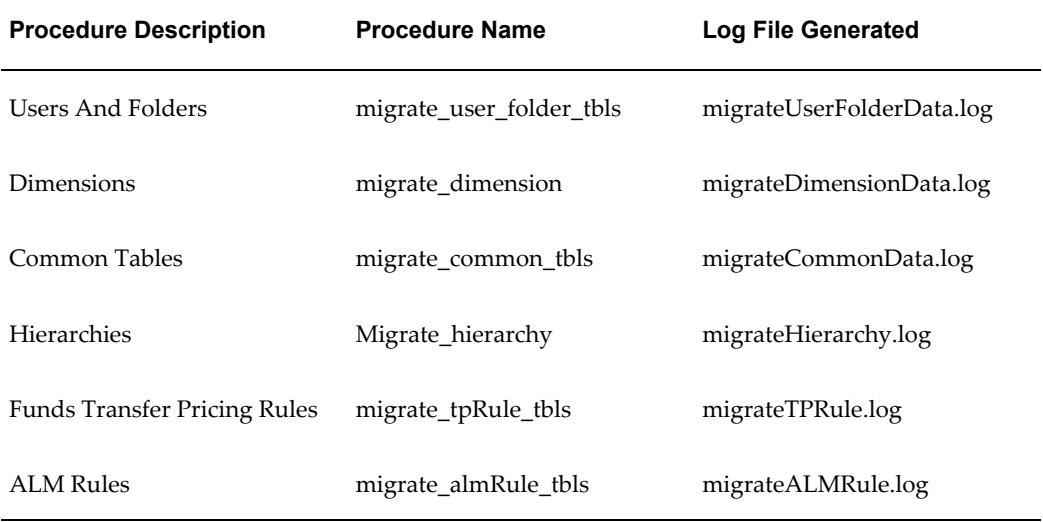

Procedure names and the associated log file names are:

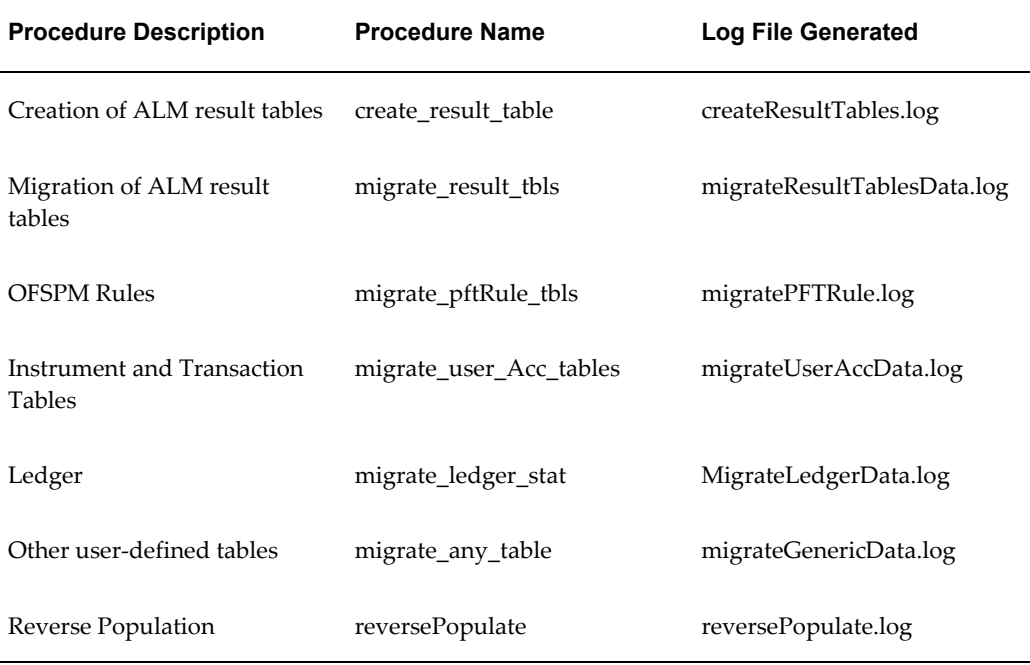

#### **Sample Migration log file**

```
Time of Procedure Execution : 26-NOV-2009 06:11:32
 INSERTING INTO TABLE FSI_USERS_T
****** Inserted 61 Rows Successfully in FSI USERS T
INSERTING INTO TABLE FSI_USER_GROUPS_T
  ****** Inserted 30 Rows Successfully in FSI_USER_GROUPS_T
********* Starting Migration From Staging to Target **********
INSERTING INTO TABLE CSSMS_USR_PROFILE
****** Inserted 61 Rows Successfully in CSSMS USR PROFILE
INSERTING INTO TABLE CSSMS_GROUP_MAST<br>******* Inserted 30 Rows Successfull
         Inserted 30 Rows Successfully in CSSMS_GROUP_MAST
```
#### **Sample Status.txt when there is no Error**

Last Procedure Executed :- MIGRATE ALMRULE TBLS Time of Procedure Execution : 11-DEC-2009<sup>-05:12:35</sup> Procedure MIGRATE\_ALMRULE\_TBLS Completed Successfully \*\*\* NO Errors found \*\*\*

**Sample Status.txt when there is an Error**

Last Procedure Executed :- MIGRATE\_LEDGER\_STAT Time of Procedure Execution : 19-OCT-2012<sup>-10:10:31</sup> Procedure MIGRATE\_LEDGER\_STAT Executed with ERRORS \*\*\* Errors Details \*\*\*

Table Name :- 'LEDGER\_STAT' Oracle Error Message :- ORA-00904: "ISO\_CURRENCY\_CD": invalid identifier

Suggested Solution (Please Contact Oracle Support):

 ================================================== Please check the structure of the Table Name :- 'LEDGER\_STAT'. A column (See Error Message) is missing.

# **A**

# **Migration Errors – Troubleshooting**

# **Troubleshooting the Errors**

<span id="page-54-0"></span>This section gives basic troubleshooting for the errors that might be faced during the migration process. If the error is not listed here or you would like further details regarding the solution, please contact your System Administrator or Oracle Support.

You can query FSI\_ERROR\_LOG table to see the error message. This table is created by the migration scripts and stores error messages after every procedure is run. When you execute each procedure, it automatically truncates this table. You may also manually delete the contents.

**Note:** When there is a problem while attempting to log another error into FSI\_ERROR\_LOG, the information about both these exceptions are logged into a new file called Logerror.txt. In a normal scenario, the errors will continue to be logged in FSI\_ERROR\_LOG." It refers to FSI\_ERROR\_LOG but there is no prior mention of FSI\_ERROR\_LOG, and the table subsequent to this paragraph lists the procedure-specific log files.

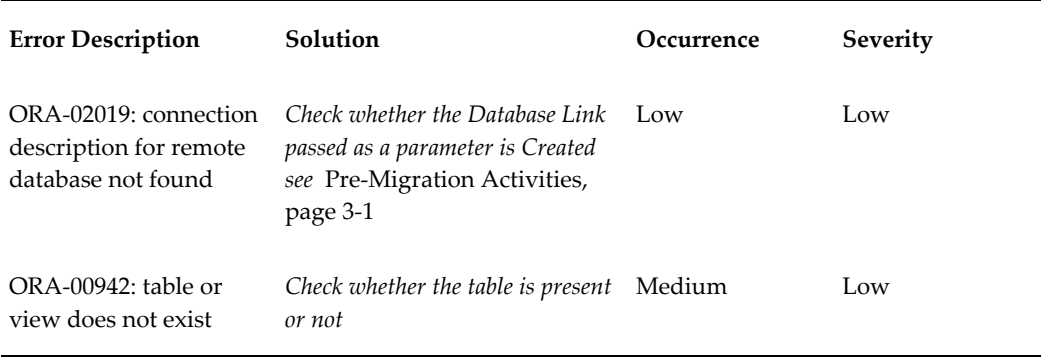

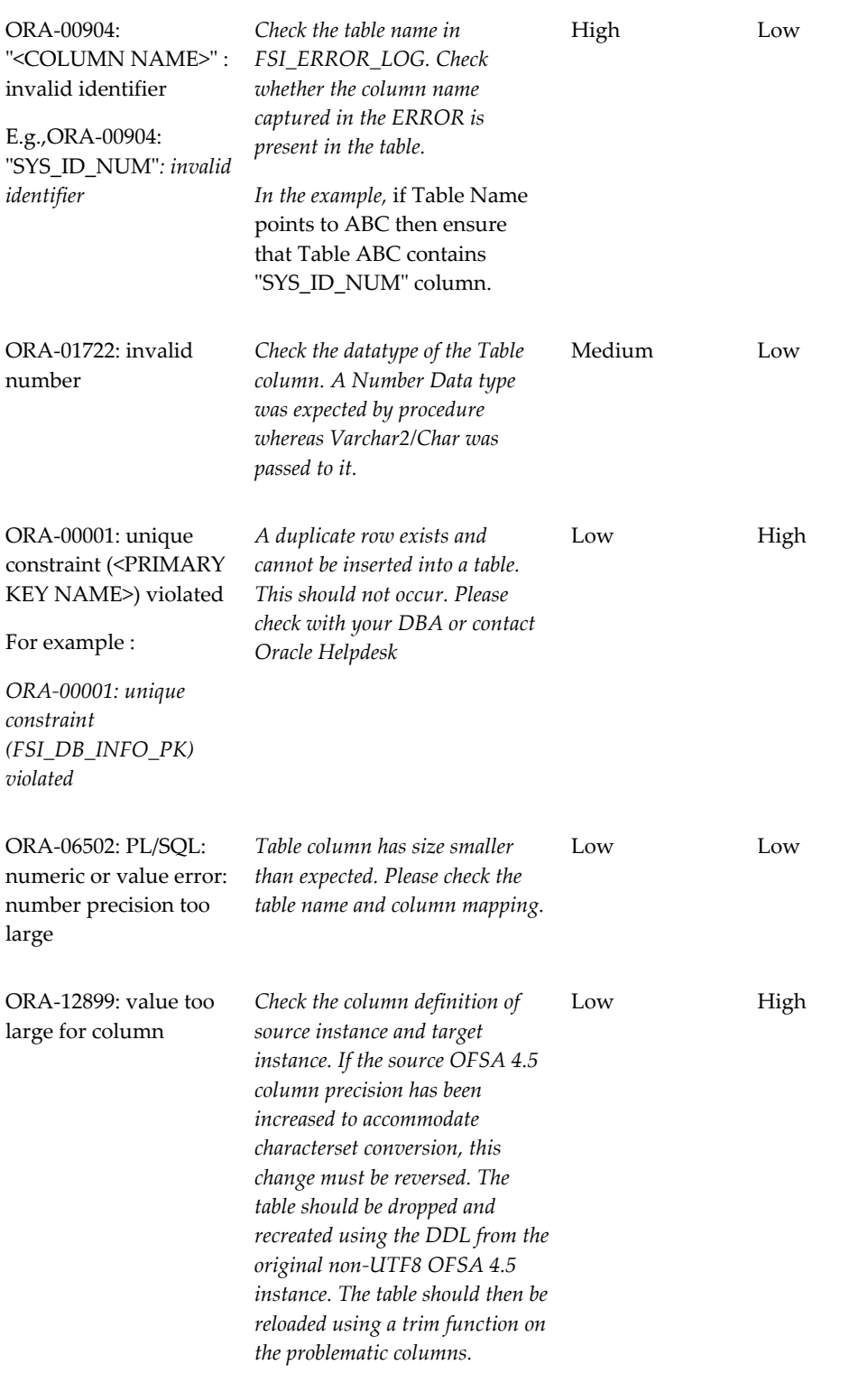

# **B**

# **Table Mapping**

# <span id="page-56-0"></span>**Mapping of OFSA 4.5 tables to OFSAA tables**

This section describes the mapping of OFSA 4.5 tables to the OFSAA tables, categorized by associated application, functional object, or commonality across applications.

See also: Pre-Migration Activities, page [3-1](#page-18-0) and Post Migration Activities, page [5-1.](#page-46-0)

## **Users and Folders**

#### **Users:**

The underlying paradigm for user, user group, and folders has changed in OFSAA, but the user experience should be similar to OFSA 4.5. In OFSAA, security management functions are mapped to roles. Roles and segments are mapped to user groups, and users are mapped to user groups.

Passwords will not be migrated; users will be prompted for a new password during initial login.

#### **Folders:**

All the existing folders will be migrated to OFSAA format tables. The rules will be migrated into the same folders as they were in OFSA 4.5.

> **Note:** For more information, see cleanup section under Pre-Migration Activities Chapter.

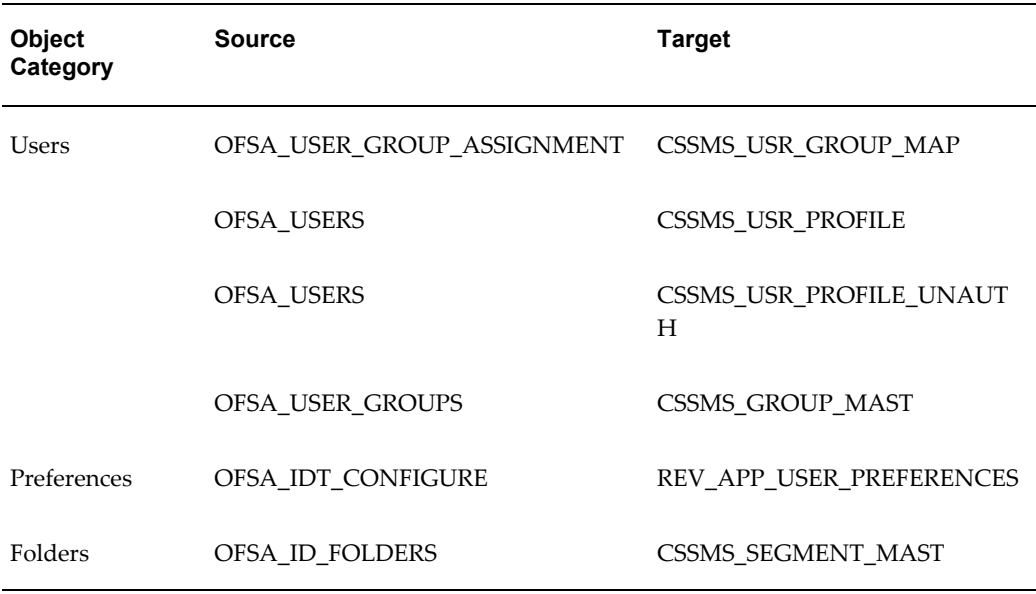

# **Dimension Members and Attributes**

<span id="page-57-0"></span>See also: Hierarchies, page [B-6](#page-61-0).

In OFSAA, processing dimension data is held in dual format: It is stored in legacy OFSA 4.5 format and the new OFSAA format, to support engines and UIs which will ultimately run off the newer format in a future release, enabling greater flexibility in dimension management. A reverse population utility manages member data from the new format to legacy-format tables within the target database.

Corresponding to each dimension, in the OFSAA format, there are four tables:

DIM\_<DIMENSION NAME>\_B - Display Code, Leaf / Node Indicator, Enable / Disable

DIM\_<DIMENSION NAME>\_TL - Language specific Name, Description

DIM\_<DIMENSION NAME>\_ATTR - Attribute values

DIM\_<DIMENSION NAME>\_HIER - Hierarchy parent / child association

The OFSA 4.5 dimension members are migrated to their corresponding DIM\_%\_B and %\_TL tables. Also note that in OFSA 4.5, OFSA\_DETAIL\_OTHER\_COA holds user-defined processing dimensions as well as members of the seeded General Ledger dimension type. Therefore, there could be multiple dimension in the OFSA 4.5 table; their members would be stored in separate OFSAA tables, based on the dimension.

The OFSA 4.5 columns (attributes) of a given dimension are transposed to rows, and are stored in the corresponding DIM\_<DIMENSION NAME>\_ATTR table.

In OFSA 4.5, the root and nodes in a hierarchy are stored separately from the leaf-member pool. In OFSAA, nodes are stored in the same tables as leaf members.

Therefore, during migration to OFSAA, we populate the nodes used in hierarchies as members in the corresponding DIM\_<DIMENSION NAME>\_B and DIM\_<DIMENSION NAME>\_TL table, identifying the nodes with LEAF\_ONLY\_FLAG='N'. The nodes are given a unique sequence number. To ensure a unique display name, if the script encounters a duplicate name, it will add the Member ID as a prefix to the name and description.

**Note:** The script also checks leaf-level members (that is LEAF\_ONLY\_FLAG='Y') for uniqueness and will similarly prefix with the Member ID if it encounters a duplicate name.

OFSAA also stores metadata about dimensions in REV\_DIMENSIONS\_B and REV\_DIMENSIONS\_TL tables. The attribute metadata is stored in REV\_DIM\_ATTRIBUTES\_B and REV\_DIM\_ATTRIBUTES\_TL table. For seeded dimensions, these tables are populated during installation.

**Note:** See Pre-Migration Activities, page [3-1.](#page-18-0)

User must create the OFSAA dimension tables for user defined dimensions, run the "Add Dimension" utility to seed metadata in REV\_DIMENSIONS\_B and REV\_DIMENSIONS\_TL tables, and synch the dimension id with the OFSA\_CATALOG\_OF\_LEAVES leaf num id before executing the dimension migration. If a dimension exists in your 4.5 OFSA\_CATALOG\_OF\_LEAVES but is missing in the target REV\_DIMENSIONS\_B or REV\_DIMENSIONS\_TL table, the script will log a warning for that dimension and will not migrate any of its associated members or attributes.

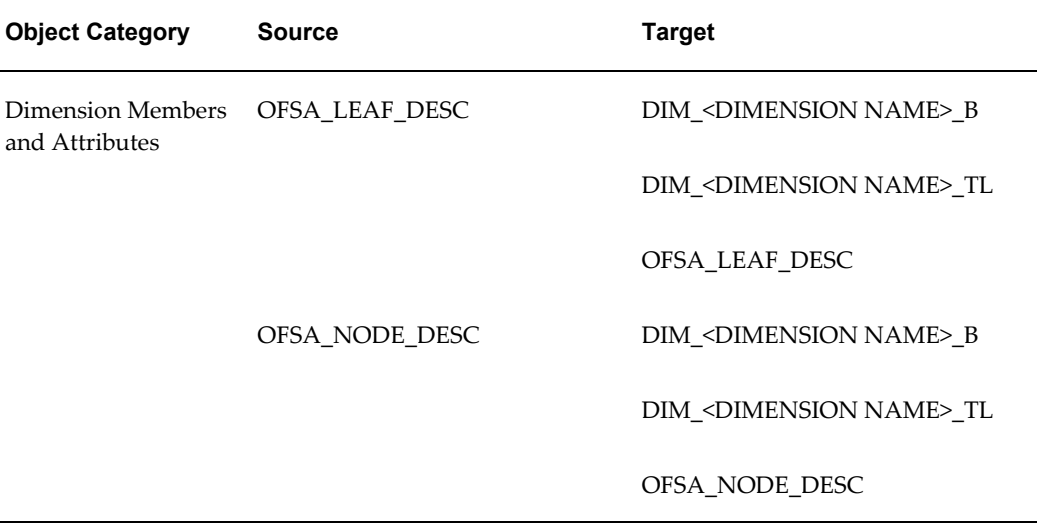

'V' type leaves are not supported in OFSA 4.5 and will not be migrated to OFSAA.

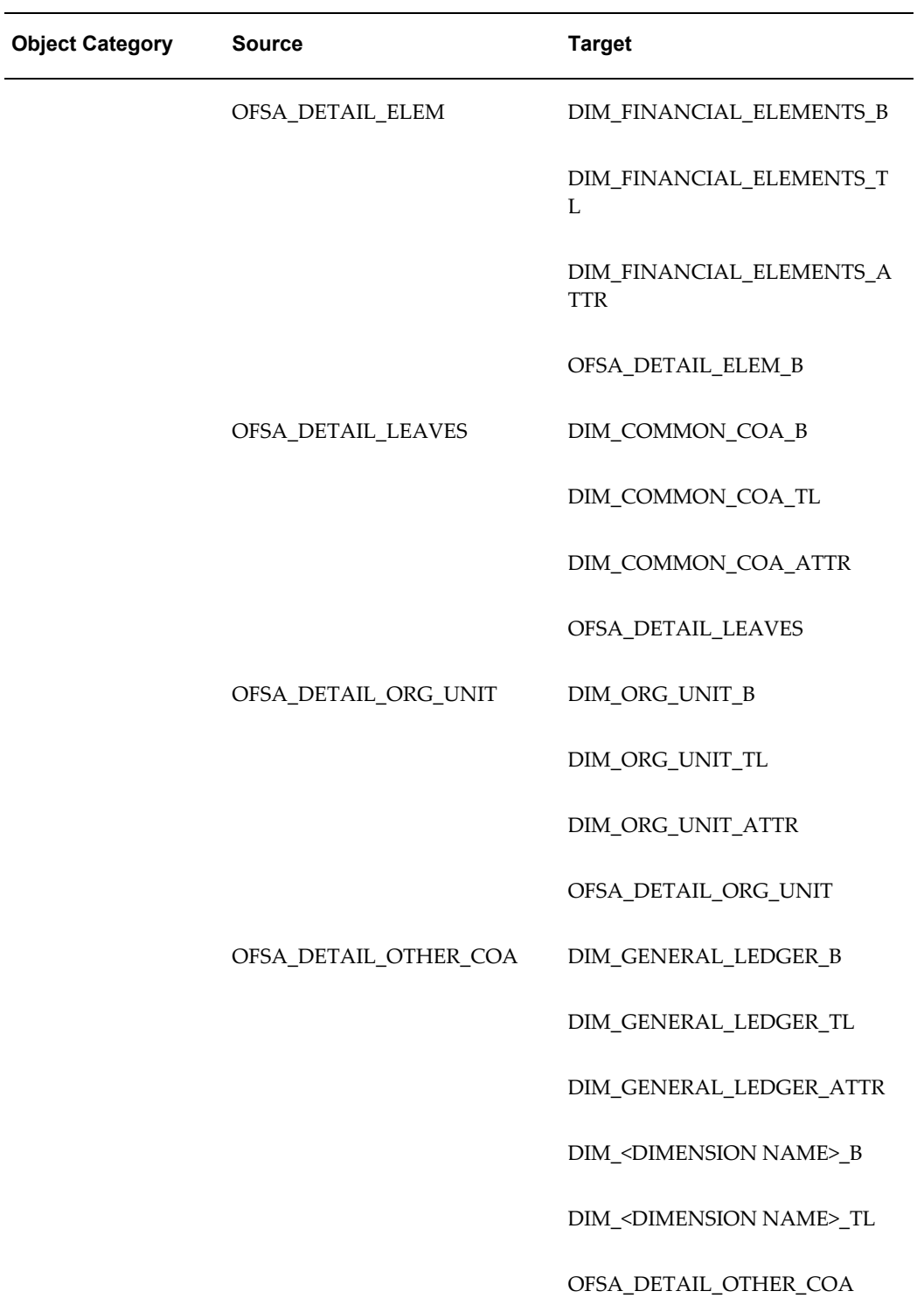

# **Common Tables**

The Common Tables procedure migrates several tables which are common to all products; examples include database info, preferences, application info, rate management data like interest rates, currencies, and so on. Other common tables such as hierarchies, instruments, transactions, and so on are handled through other migration steps.

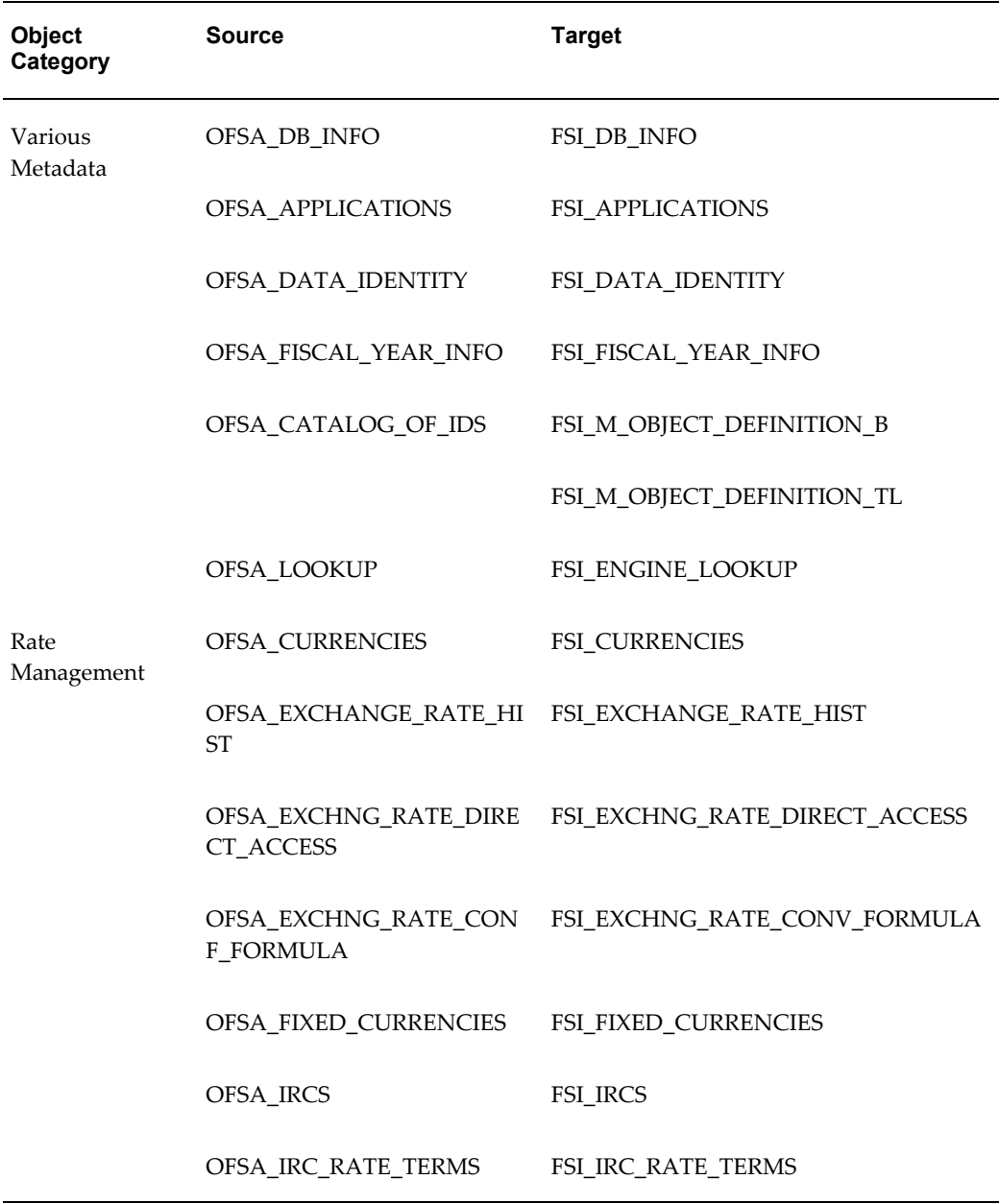

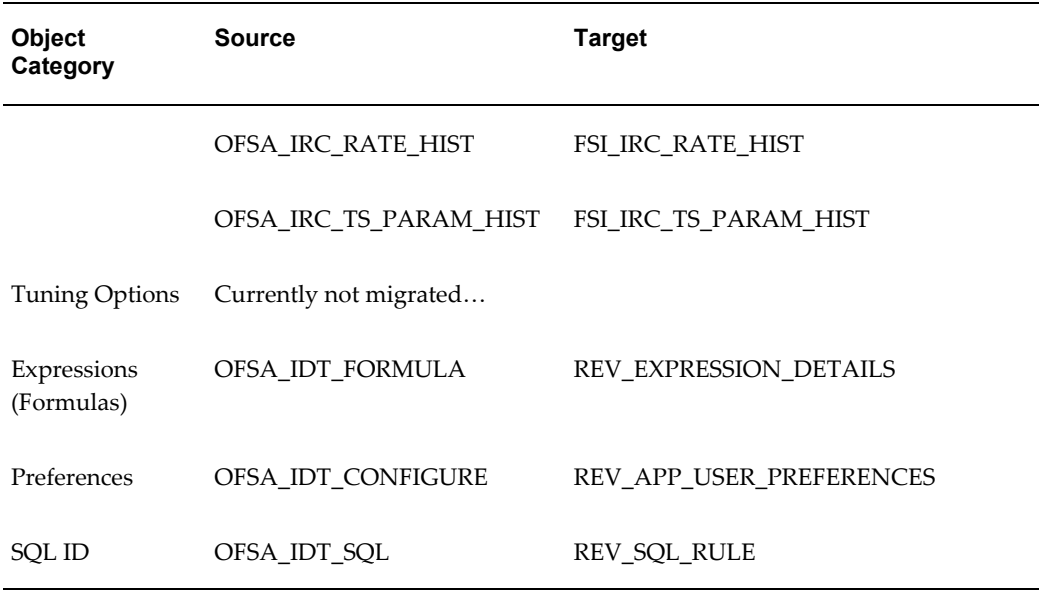

# **Hierarchies and Filters**

#### **Hierarchies**

<span id="page-61-0"></span>See also: Dimensions and Attributes, page [B-2.](#page-57-0)

In OFSA 4.5, hierarchies for the various dimensions are stored in a single table, OFSA\_IDT\_ROLLUP. In OFSAA, for each dimension, there is a separate hierarchy table: DIM\_<DIMENSION NAME>\_HIER. The OFSA 4.5 rows are moved to their corresponding DIM\_<DIMENSION NAME>\_HIER table based on the dimension\_id.

In OFSAA, a parent child relationship is created in the hierarchical model. As discussed earlier, the root and all nodes in OFSA 4.5 are stored as members in the corresponding OFSAA dimension member table; a flag identifies those members as a node type rather than a leaf.

Migration also creates a default hierarchy for each processing dimension. It uses a two level format, i.e. a root node and all the members of the dimension as its children. The hierarchy rule is named DEFAULT\_HIER:<DIMENSION ID>, where the dimension name is based on leaf\_field in OFSA\_CATALOG\_OF\_LEAVES. In the event the hierarchy name exceeds 30 characters, the 3 trailing characters "\_ID" will be excluded from the rule name, and the prefix will be shortened to "DE". The default hierarchies will be placed in the "ALL" folder. A new unique hierarchy\_id will be generated based on Max(sys\_id\_num) +1 from OFSA\_CATALOG\_OF\_IDS table.

As mentioned in **Chapter 3: Pre-Migration Activities**, before executing the migration script, please ensure that:

all the tables related to user defined dimensions are in place.

DIM\_<DIMENSION NAME>\_B - Display Code, Leaf / Node Indicator, Enable / Disable

DIM\_<DIMENSION NAME>\_TL - Language specific Name, Description

DIM\_<DIMENSION NAME>\_ATTR - Attribute values

DIM\_<DIMENSION NAME>\_HIER - Hierarchy parent / child association

• Metadata for the user defined dimensions exists in REV\_DIMENSIONS\_B and REV\_DIMENSIONS\_TL tables, with dimension\_id the same as the OFSA\_CATALOG\_OF\_IDS leaf\_num\_id. If a dimension exists in your 4.5 OFSA\_CATALOG\_OF\_LEAVES but is missing in the target REV\_DIMENSIONS\_B or REV\_DIMENSIONS\_TL table, the script will log a warning for that dimension and will not migrate any of its associated hierarchies.

#### **Filters**

The OFSA 4.5 data, group, and tree (hierarchy) filter types are now available under a single rule type (Filters) in OFSAA.

Migration scripts update the hierarchy filter table in OFSAA with the latest node details and levels.

Based on level restrictions from OFSA 4.5, the maximum levels in a hierarchy is 15 including Root, lower level nodes, and the leaf members.

For data element filters, the migration scripts do not check the validity of the table and column names. Further, the OFSAA data element UI performs more validations than the OFSA 4.5 UI. The migration script will migrate OFSA 4.5 data filters "as is" and if there is any invalid data, the OFSAA UI will prevent you from saving cases which violate these rules:

Ranges:

- **1.** The "To" value should be >= the "From" value
- **2.** The ranges should not overlap.

#### Method = Formula:

Return type of formula should be the same as source column data type. Criteria should be complete; there may be rare cases in OFSA 4.5 where a column has been selected, but no criteria have been defined, so the filter will produce invalid SQL.

Tree (hierarchy) filters: If a node/leaf exist in a TREE FILTER rule but does not exist in the underlying TREE ROLLUP, the customers are suggested to reconstruct the filter and drop the obsolete dimension members (leafs/nodes) before running the migration scripts.

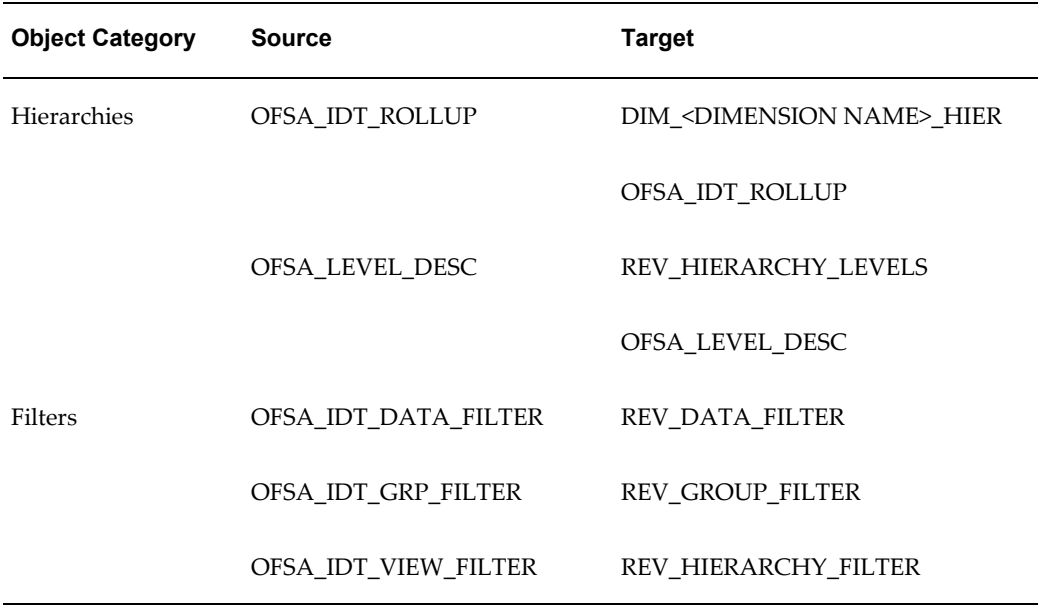

# **Common for FTP/ALM**

The FTP and ALM rule migration scripts contain logic to ensure that rules shared by the two applications are only migrated once. The examples include prepayments, prepayment tables, payments and repricing patterns, and so on.

For example, if you run the FTP rule migration it will migrate your prepayment rules; the ALM rule script will then recognize that these rules have already been migrated and will not attempt to migrate them again.

Target requires a hierarchy selection; migration scripts will create and populate with default hierarchy for the appropriate dimension. Target currency will default to functional currency from OFSA\_DB\_INFO.

The valuation curve is now a selection in the rate index rule, instead of the OFSA 4.5 design where it was selected in the process rule. Each active currency should have at least one associated interest rate code.

Please see Pre-Migration Activities for further details on the steps to create a reference IRC and the logic the scripts use for assigning a valuation curve for the functional currency.

Application administrators should review the rate index rules and confirm selections for the valuation curve(s) in each rule during the post migration analysis.

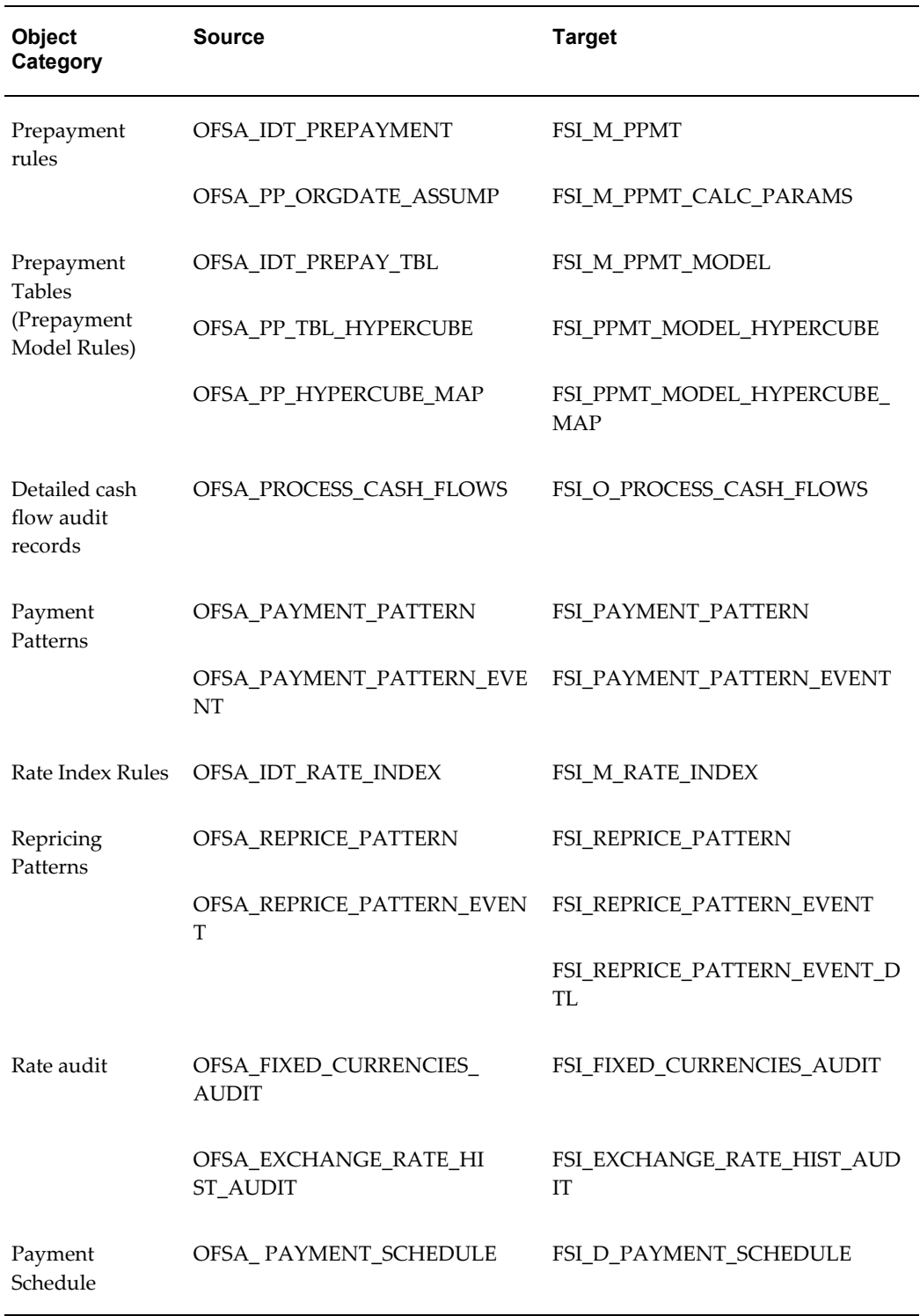

# **Transfer Pricing/ FTP**

Transfer pricing rules requires a hierarchy selection; migration will create and populate with default hierarchy for the appropriate dimension. Target currency will default to functional currency from OFSA\_DB\_INFO. There are a few new features for which the migration scripts populate a default value equivalent to OFSA 4.5 functionality.

Transfer pricing rules migrate a few new features with default values equivalent to OFSA 4.5 functionality.

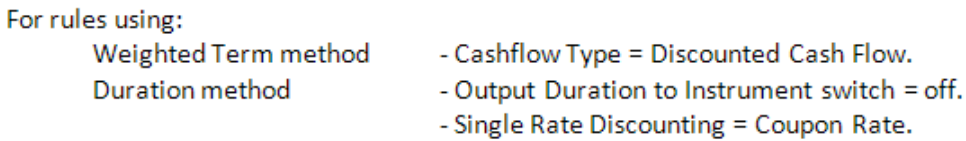

Transfer pricing process rules migrate a few new features with default values equivalent to OFSA 4.5 functionality.

For processes with:

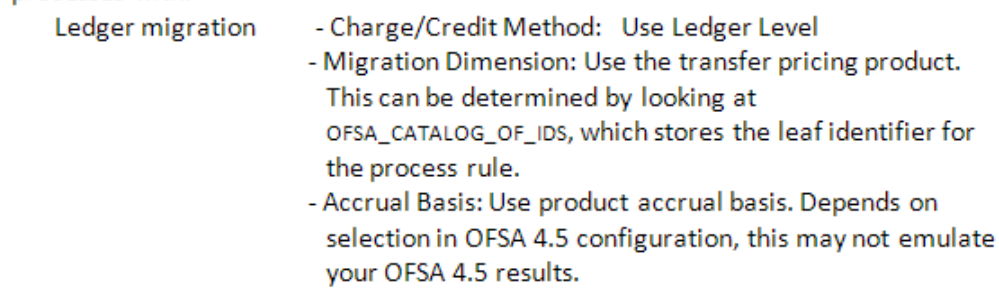

For more information regarding handling of OFSA 4.5 process rules which have both transfer pricing and option cost selections, and processes which have propagation selections, and option-cost-only processes (handling of valuation curve), see remarks in Post Migration Activities, page [5-1.](#page-46-0)

- If Detail Cash Flow flag is on, number of records is set to 5, and record selection code "Set to First" (i.e. first 5).
- Deterministic processes: Interpolation method = Linear.

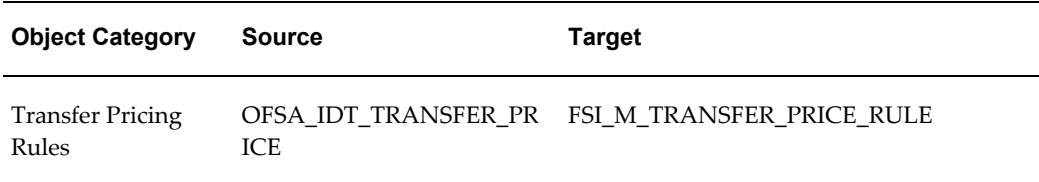

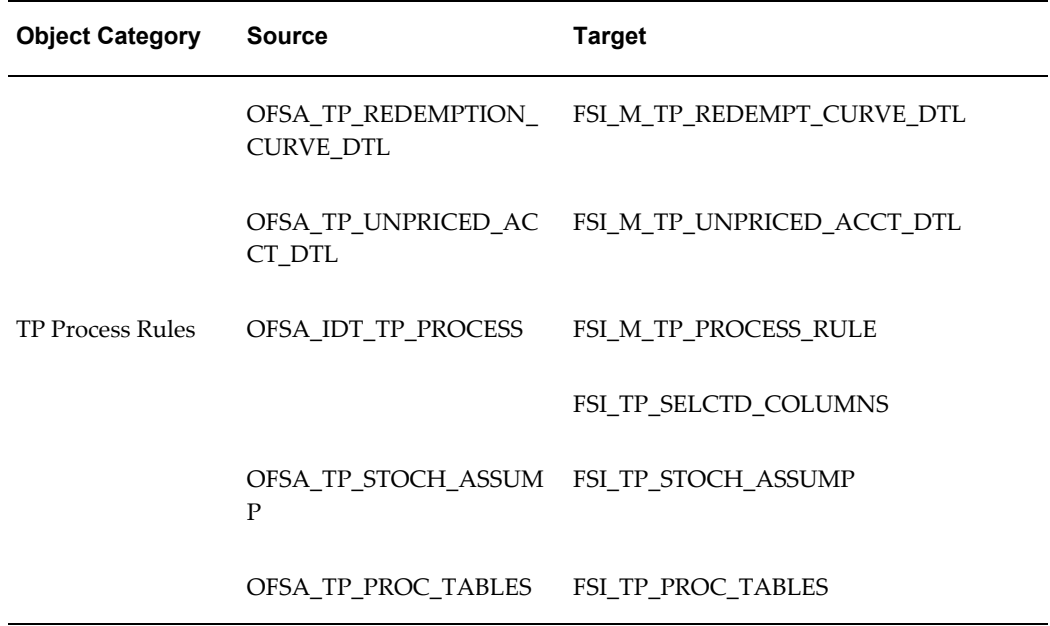

## **Risk Manager/ ALM**

In ALM, many of the tables' data have been transposed from rows to columns; e.g. Auto Balancing, Leaf (Product) Characteristics, and Transaction Strategies.

Some target requires a hierarchy selection; migration scripts will create and populate with default hierarchy for the appropriate dimension. Target currency will default to functional currency from OFSA\_DB\_INFO.

For rules with rate-volume relationships, rate dependency pattern rules are generated based on unique combination of forecast balance sys\_id\_num, currency, and product. The new rate dependency is saved as an embedded rule selection within the migrated forecast balance rule.

An OFSA 4.5 process rule can be either deterministic (scenario based) or stochastic. In OFSAA, these are separate rule types, further differentiated by whether they are static or dynamic.

Depending on selections in an OFSA 4.5 rule, any of the following would qualify a rule as dynamic:

- **1.** It has forecast balance, maturity strategy (a.k.a. maturity mix), and pricing margins. (Note: if it has one, it should have all 3, otherwise it's bad data – an unlikely case)
- **2.** It has a transaction strategy

The transfer pricing flag will be set off for all deterministic processes. For more information regarding any OFSA 4.5 processes which have the transfer pricing flag set on, see Post-Migration Activity, page [5-1.](#page-46-0)

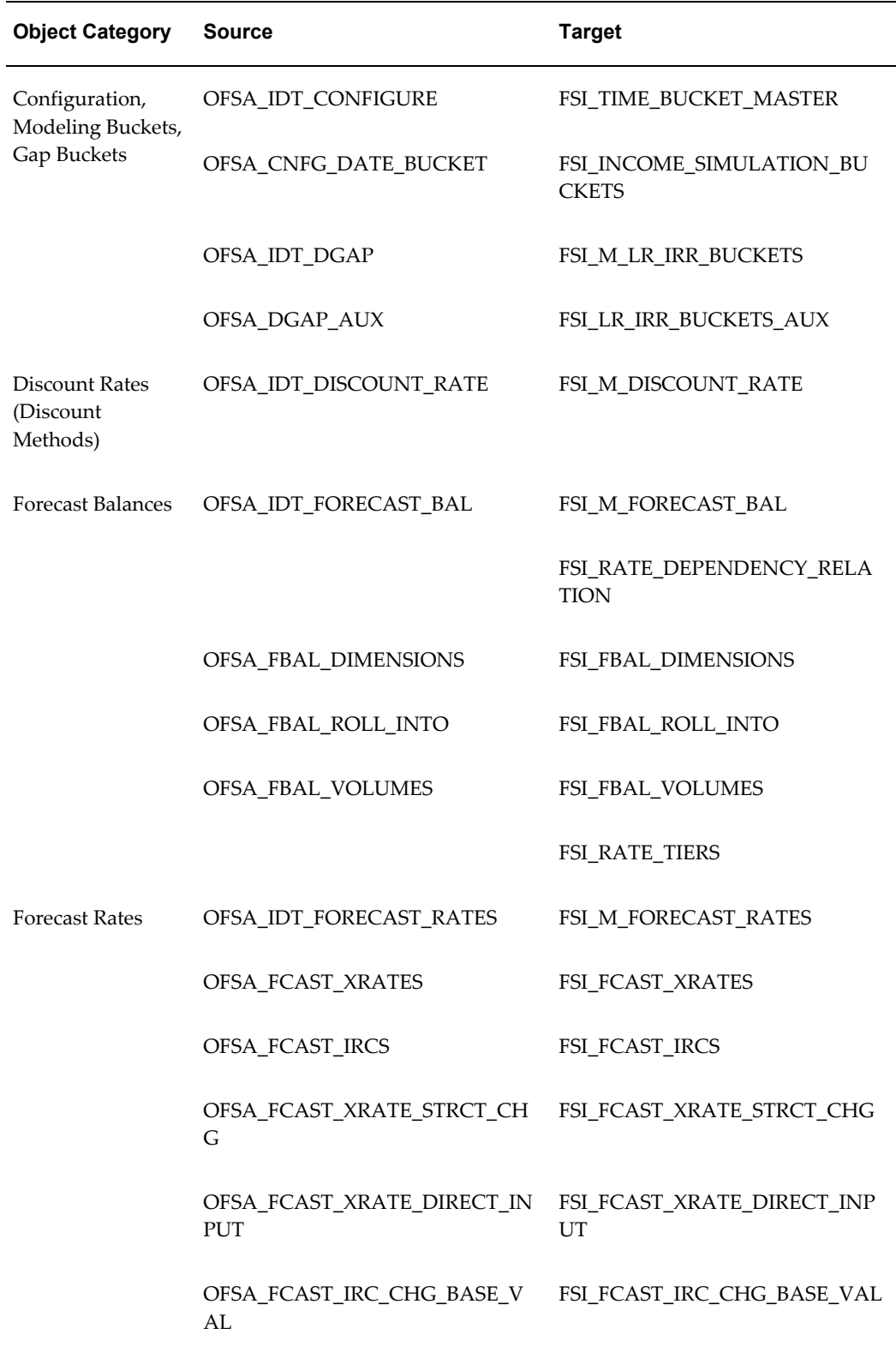

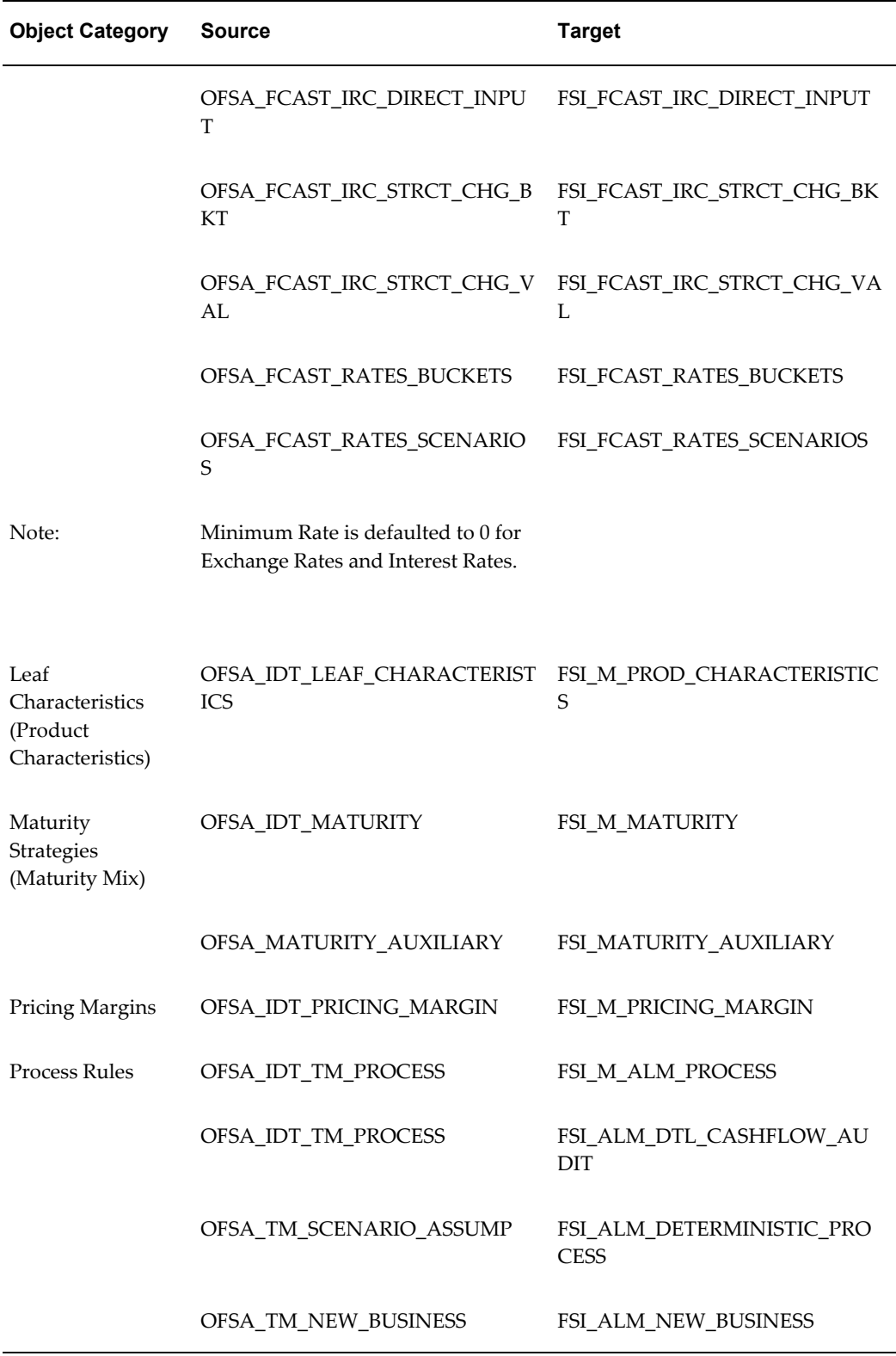

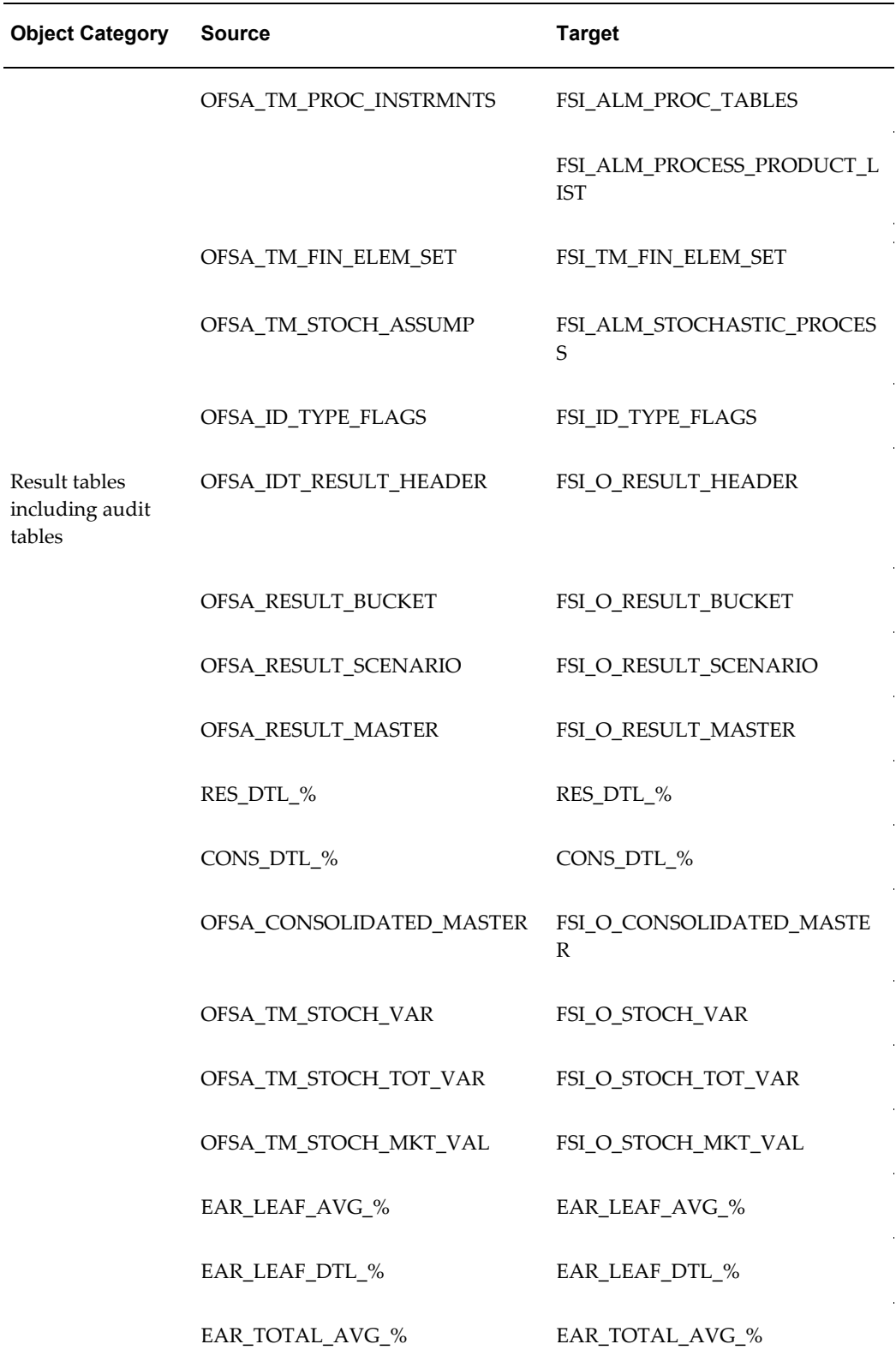

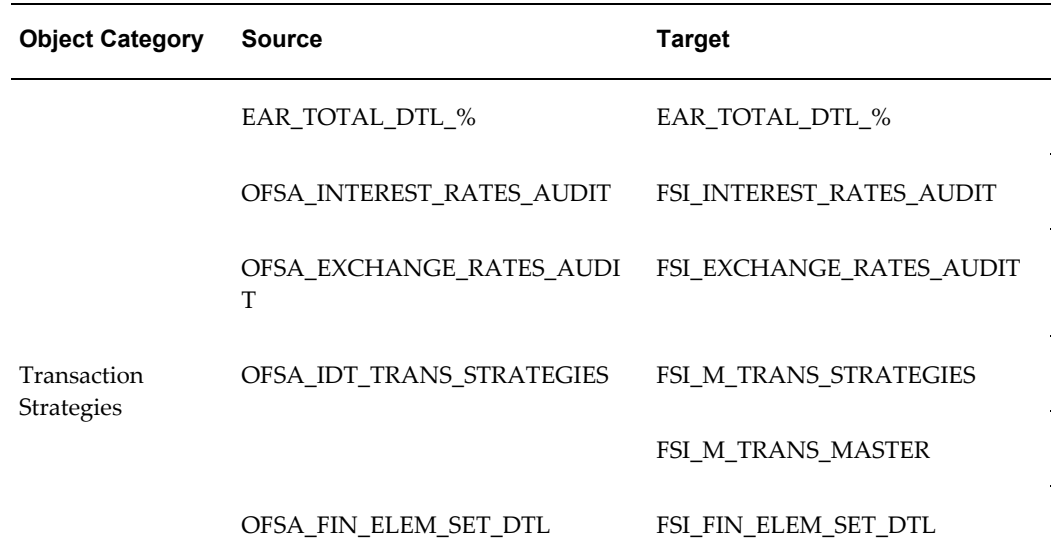

## **Profitability/OFSPM**

The migration of allocation rules from OFSA 4.5 to OFSAA has seen a complete structural change, in terms of data storage logic. Primarily the concept of a multiple page allocation rule is eliminated in this migration. Migration will translate multi-page rules from OFSA 4.5 into multiple individual rules in OFSAA. It will name each page based on the OFSA 4.5 allocation rule name with a sequential number (i.e. Fixed Cost\_1, Fixed\_Cost\_2). It will not be possible to split out the data that has been previously generated by multi-page rules into multiple identity codes. The association of sys\_id\_num to identity\_code will only be truly correct going forward for the allocation's first page. Rules with parentheses will not be migrated. Rules with more than one source, operator, and driver will not be migrated.

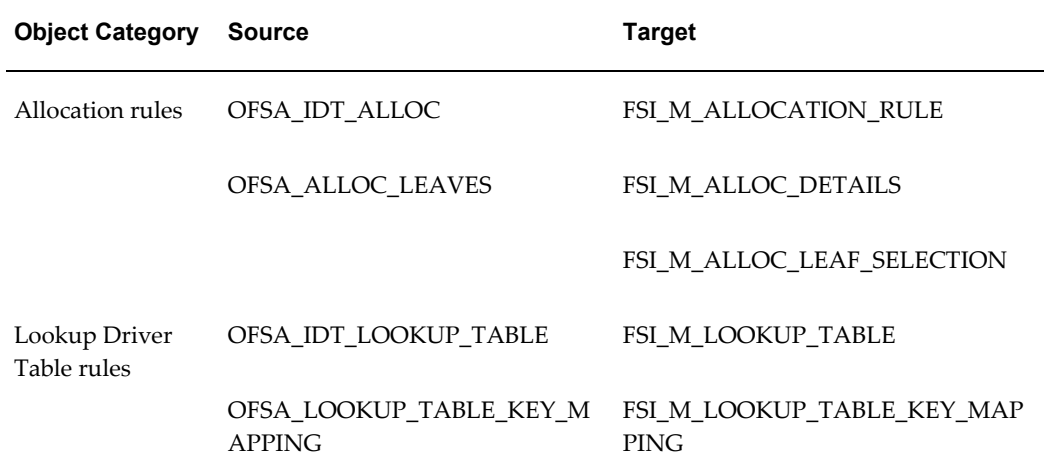

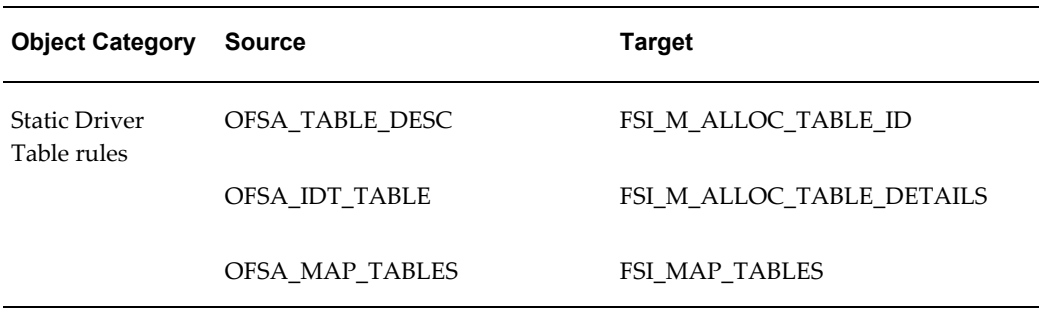

# **Instrument and Transaction Tables**

You can individually migrate seeded or user-defined instrument and transaction tables, as mentioned earlier with the script "migrate\_user\_Acc\_tables".

When you migrate the table, the script allows you to specify the name of the existing source and target table. The target table must contain a minimum of all the source columns using the same column names as in source, and the new product\_id dimension where applicable to the table type.

As mentioned earlier, the product\_id column will be seeded with -1, unless the OFSA 4.5 source table already has a product id column (in which case the values will be directly migrated). Depending on table classification, the target table may have additional new columns.

The following default values are used:

PRODUCT\_ID: If product\_id is a new dimension in the target instance (not present in OFSA 4.5 source) then it will receive a default value of -1 in OFSAA.

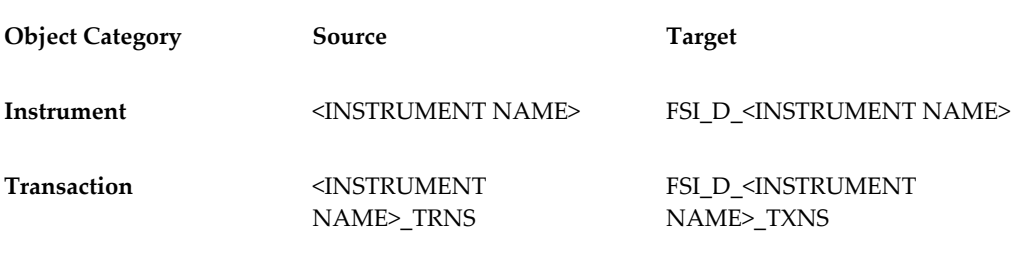

For additional considerations regarding these tables, please see Chapter 3: Pre-Migration Activities, step 5: Synchronize OFSAAI Data Model with OFSA 4.5.

# **Ledger**

You can individually migrate the ledger table with the script "migrate\_ledger\_stat". As mentioned earlier, the product\_id column will be seeded with -1, unless the OFSA
4.5 source table already has a product\_id column (in which case the values will be directly migrated).

The following default values are used:

PRODUCT\_ID: If product\_id is a new dimension in the target instance (not present in OFSA 4.5 source) then it will receive a default value of -1 in OFSAA.

BALANCE\_TYPE\_CD: LEDGER\_STAT balance\_type\_cd will receive a default value of 500:"Legacy Migration".

**Note:** 4.5 Ledger\_Stat contains SET\_OF\_BOOKS\_CD, whereas the column is not present in OFSAA, because OFSAA does not support multiple SET\_OF\_BOOKS\_CD.

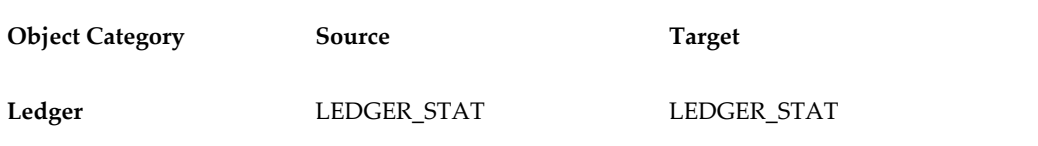

#### **Lookup Tables**

You can individually migrate any look up tables with the script "migrate\_any\_table".

The structure of the table in the target instance must match the structure of the OFSA 4.5 table you are migrating.

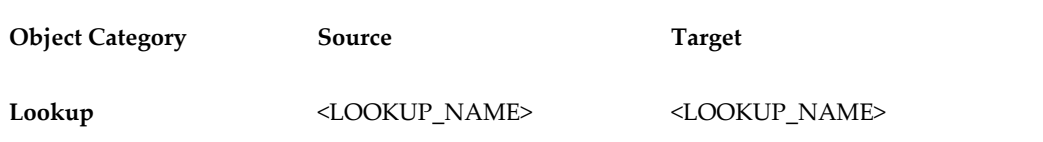

# **C**

## **Objects Not Migrated**

**Objects Comments**

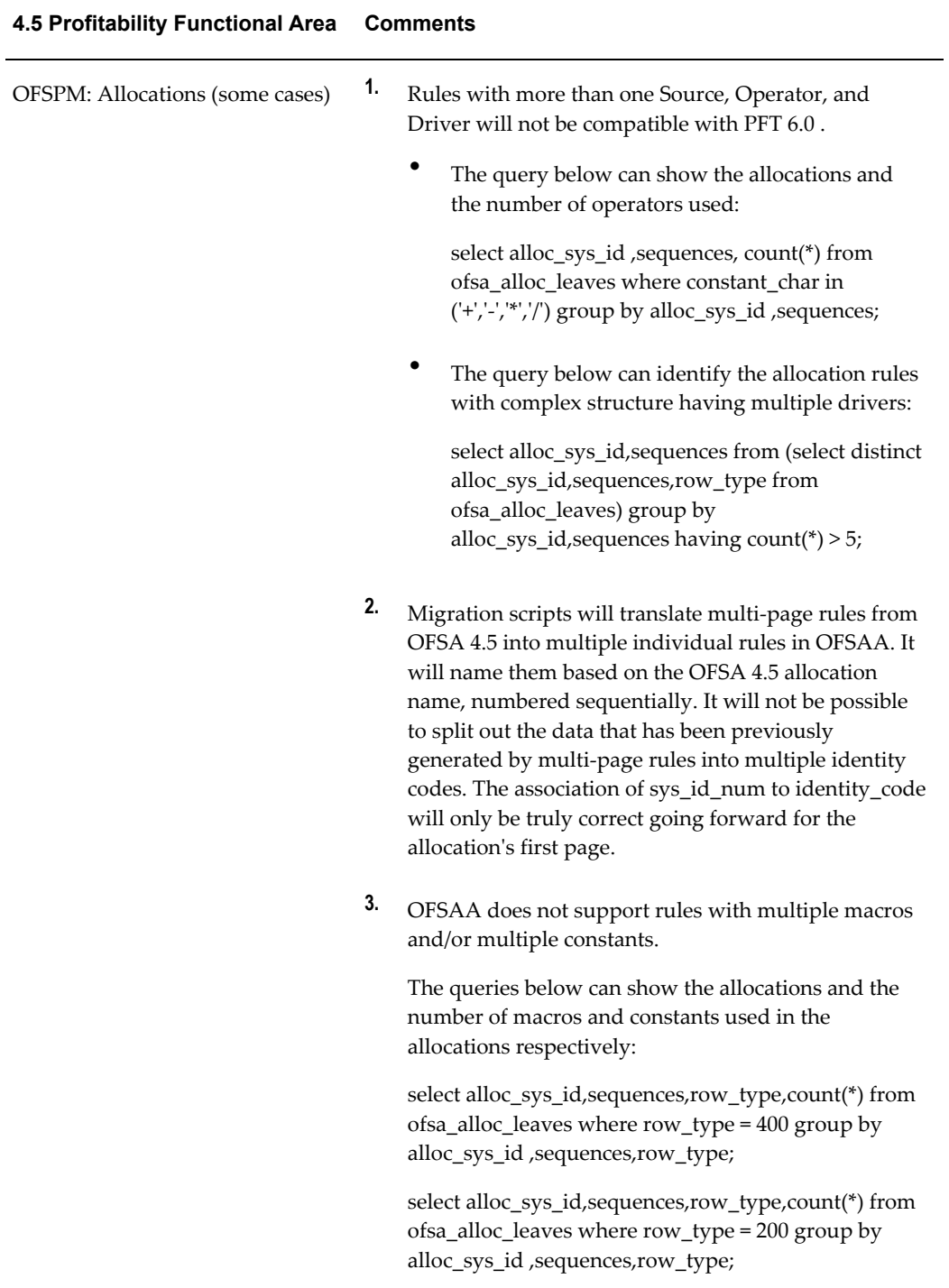

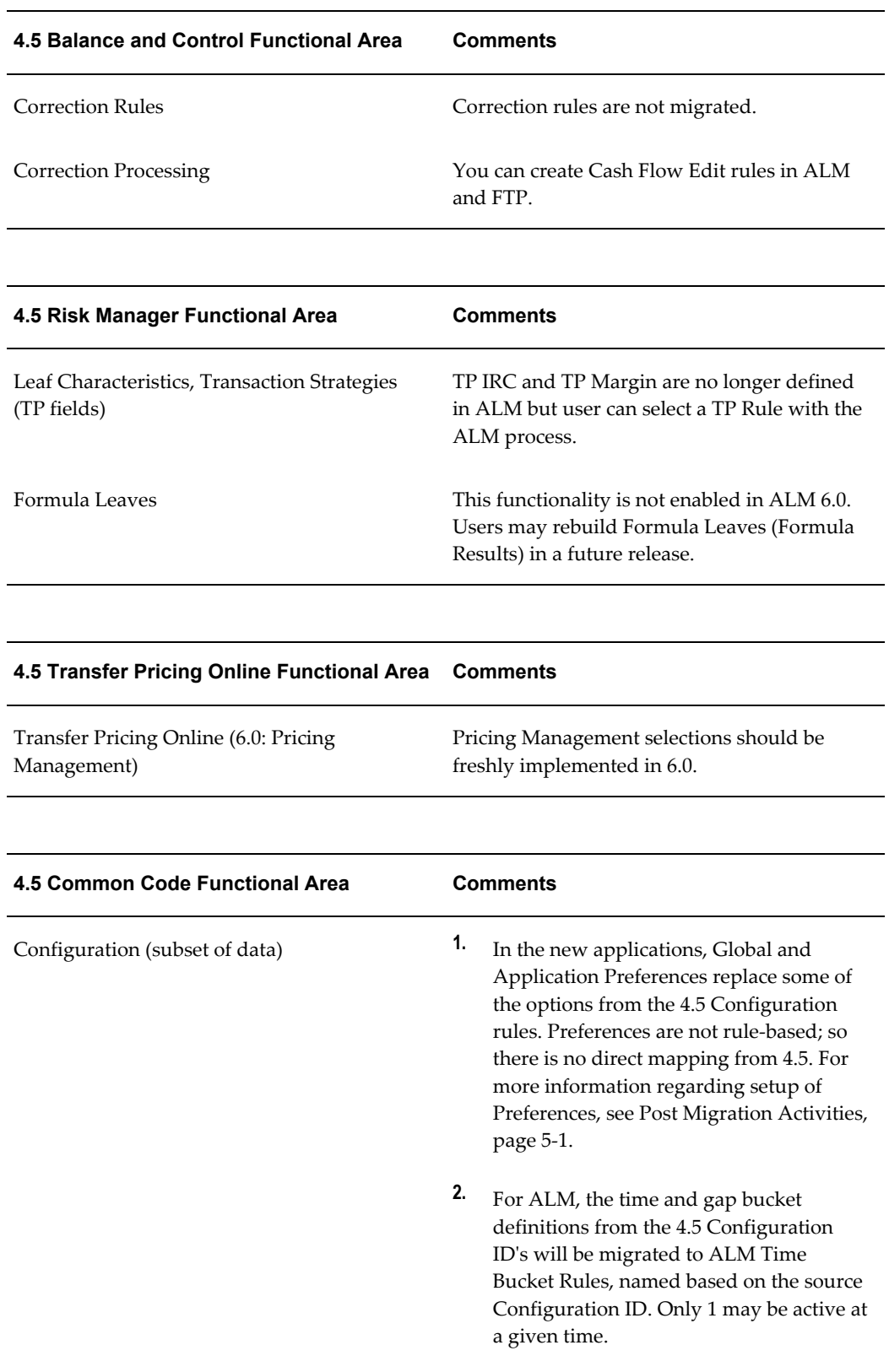

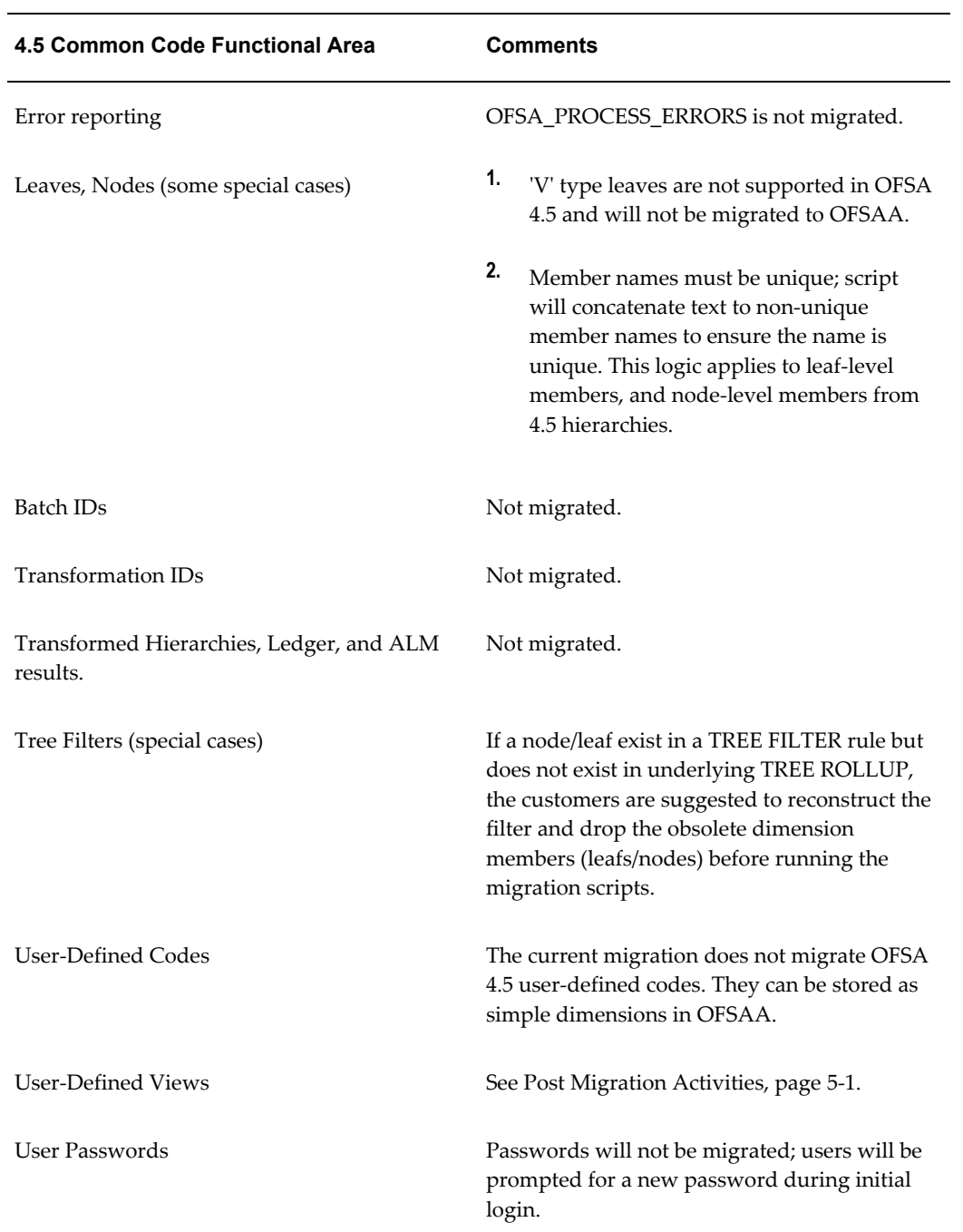

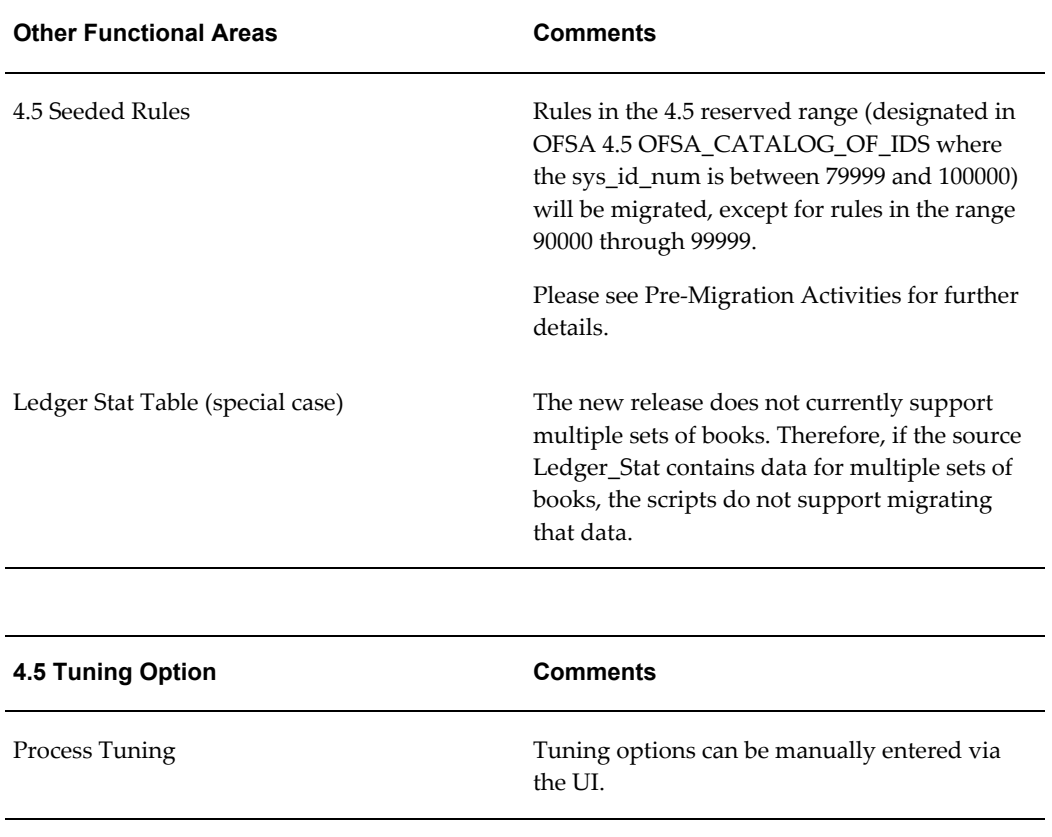

# **D**

### **Issues**

#### **Release Notes**

For more information on latest issues and resolutions, see *Release Notes for Oracle Financial Services 4.5 Migration Tool v 6.0.*